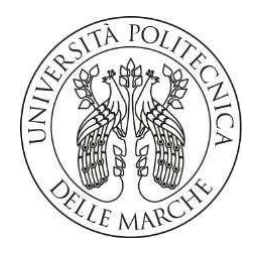

### **UNIVERSITA' POLITECNICA DELLE MARCHE**

### FACOLTA' DI INGEGNERIA

Corso di Laurea triennale in Ingegneria Meccanica

**Progettazione, realizzazione e analisi del comportamento elastico di metamateriali torcenti** 

**Design, implementation, and analysis of the elastic behavior of twist metamaterials** 

Relatore: Chiar.mo Tesi di Laurea di:

**Prof. Sasso Marco Cecconi Nicolas** 

Correlatore:

**Dott. Utzeri Mattia** 

**A.A. 2021 / 2022** 

*.*

# **SOMMARIO**

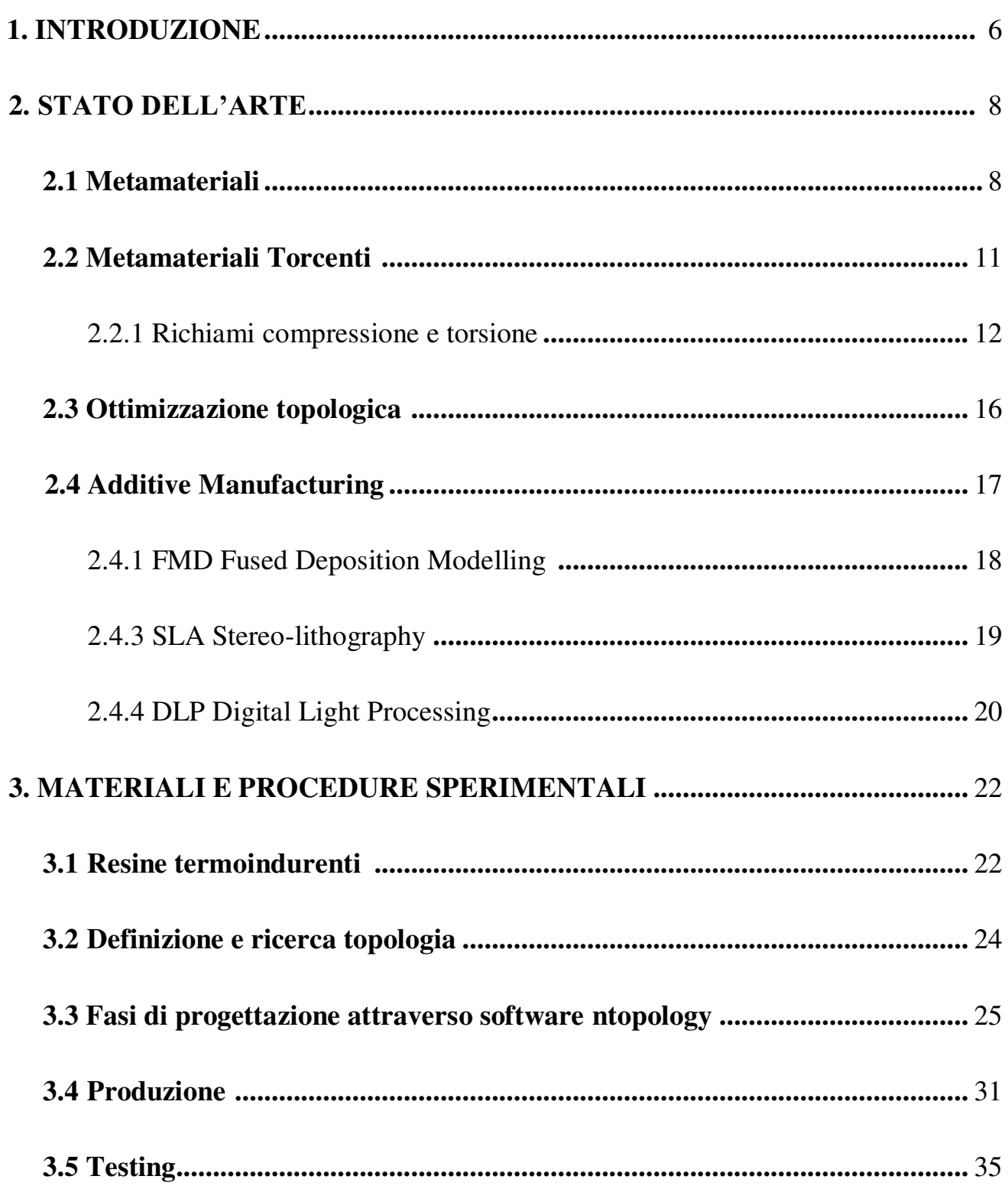

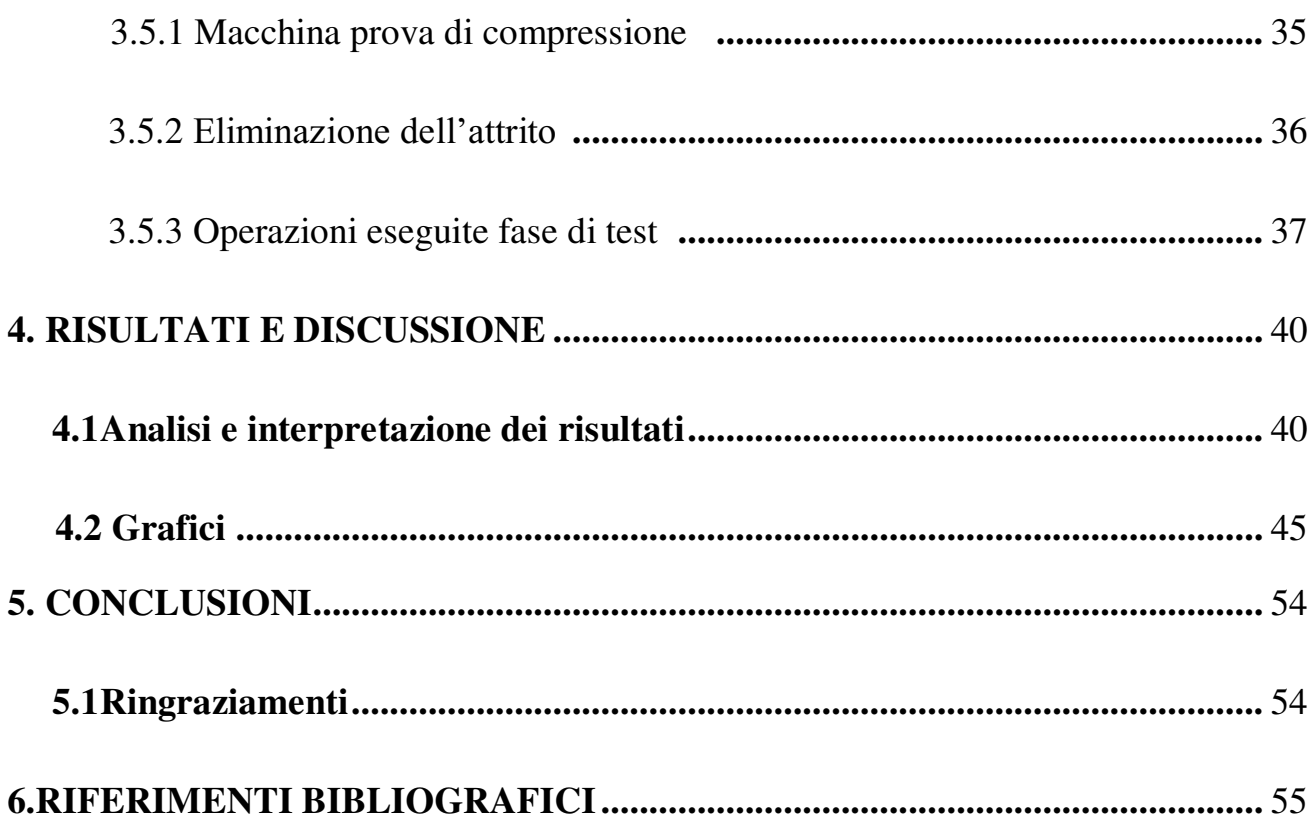

## <span id="page-5-0"></span>**1. INTRODUZIONE**

Scopo di questa tesi è la caratterizzazione meccanica di metamateriali torcenti i quali se sottoposti ad uno sforzo di compressione vanno in torsione, complessivamente sono state analizzate 3 strutture differenti nella macchina per la prova di compressione dove sono stati fatti tre slot di prove, uno per le tre geometrie bloccando la rotazione, uno lasciando la rotazione libera, entrambe eseguite su provini identici infine è stato eseguito l'ultima prova testando provini senza effetto di twist quindi complessivamente sono stati studiati 9 provini singoli.

I provini sono stati ingegnerizzati sul software nTopology finita la fase di ricerca ideazione e progettazione si è passati alla stesura del ciclo di realizzazione dove la scelta è ricaduta nell' ottenere i provini per Additive Manufacturing tramite tecnologia di fotopolimerizzazione (DLP), il comportamento dei materiali è stato trovato misurando tramite tecnica a immagini lo spostamento assiale per ricavarsi la deformazione normale dovuta alla compressione e lo spostamento lungo la circonferenza del cuscinetto su cui si poggia la base per poter poi misurare l'angolo di torsione, infine estrapolando i dati si sono ottenuti i valori necessari per poter tracciare la caratterizzazione del materiale, rispettivamente i grafici ottenuti per le diverse topologie sono: variazione della deformazione al variare della forza applicata, variazione dell'angolo di torsione in funzione della deformazione e valore dell'energia.

Nel capitolo "stato dell'arte" si effettua una panoramica partendo dai metamateriali e ripercorrendo la storia fino all'utilizzo dei metamateriali torcenti descrivendone l'importanza di questi materiali nell'ingegneria moderna, inseguito viene riportata e argomentata la principale tecnica di produzione di questi cioè Additive manufacturing riportando le tecnologie esistenti, soffermandosi su la stampa di polimeri in particolari i termoindurenti, le tecnologie citate sono,

FMD Fused Deposition Modelling, SLS Selective Laser Sintering, SLA Stereolithography, DLP digital light processing.

Vengono inoltre riportate le sollecitazioni studiate, compressione e torsione per finire con il concetto di ottimizzazione topologica.

Nel capitolo "Materiale e Procedure Sperimentali" si introduce la trattazione parlando del tipo di materiale utilizzato per i provini e perché, poi si prosegue riportando tutte le operazioni che hanno contraddistinto la fase di progettazione e sperimentazione riportando i macchinari utilizzati facendone una breve descrizione, si riporta la tecnica per ridurre al minimo l'attrito utilizzata la prova dei twist metamaterial.

Nel capitolo "Risultati e Discussione" vengono riportati i risultati ottenuti dalle prove sperimentali di caratterizzazione meccanica dei provini, per essere discussi in modo critico pensando ai possibili utilizzi di questi materiali osservandone i risultati ottenuti, infine vengono riportate tutte le problematiche incontrate nelle diverse fasi di sviluppo del progetto, ideazione, realizzazione e interpretazione dei risultati.

## <span id="page-7-0"></span>**2.STATO DELL'ARTE**

#### **2.1 Metamateriali**

I metamateriali sono nati dall'esigenza dell'uomo di cercare sempre più materiali performanti cercando di avere più leggerezza e resistenza, questo obbiettivo lo si può raggiungere in due modi, in primo luogo, con la chimica trovando elementi che hanno particolari proprietà per poi essere combinati tra loro e osservare le caratteristiche ottenute; oppure come nel caso dei metamateriali lo si può fare modificando la topologia cioè la disposizione geometrica della materia nello spazio.

l concetto precursore dei metamateriali è il materiale cellulare ovvero quel tipo di materiale composto di due fasi, solida e aeriforme ripetute nello spazio in modo fa formare una cella continua, la fase aeriforme è dispersa tramite pori i quali possono essere disposti;

- in maniera stocastica come nel caso di schiume, spugne, e in più in generale tutte quelle strutture che rispettino il vincolo di possedere due fasi disperse in modo non controllato e replicate, questo tipo di materiali possono essere sia naturali come nel caso del legno, sughero, scheletro umano, ecc.., che artificiali cioè creati in appositi siti produttivi disperdendo il gas più comunemente aria all'interno della matrice solida
- in maniera razionale progettando l'architettura finale della posizione dei pori all'interno della matrice, si possono avere sia strutture 2-dimensionale come l'honeycomb che strutture 3-dimensionale come i lattice material, è all'interno di questa classificazione che rientrano i metamateriali studiati in questo lavoro.

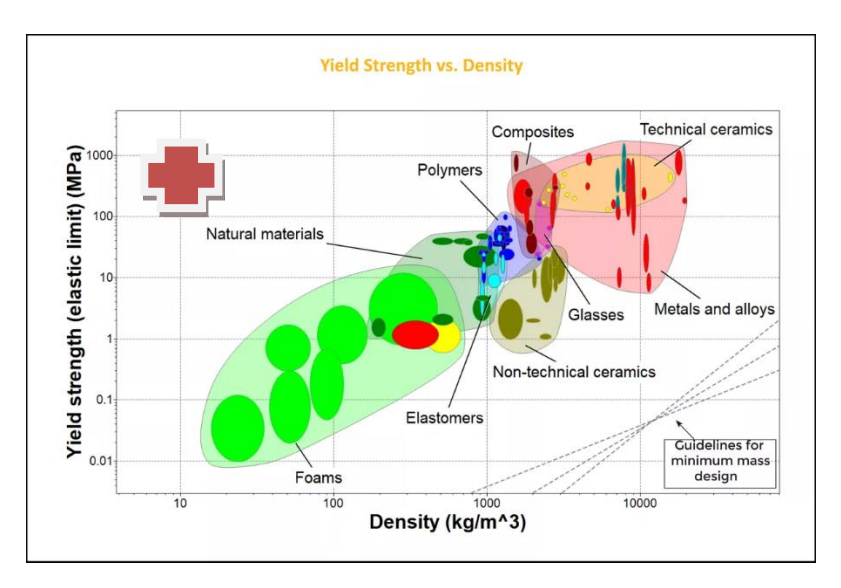

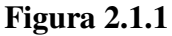

Si può tradurre il fatto di ricercare materiali sempre più prestanti dal punto di vista grafico, analizzando la figura 2.1.1 si vede come la regione di ricerca contrassegnata dalla croce rossa sia spostata in alto a sinistra a indicare un materiale che abbia una alta resistenza e una bassa densità come nel caso dei materiali cellulari.

Il termine metamateriale fu coniato nel 1999 da Rodger M. Walser dell'Università del Texas ad Austin. Egli definì i metamateriali come:

" *Compositi macroscopici aventi una architettura tridimensionale cellulare periodica e sintetica progettata per produrre una combinazione ottimizzata, non disponibile in natura, di due o più risposte a una specifica sollecitazione."*

Dalla definizione si intuisce già la loro enorme potenzialità datagli soprattutto dalla possibilità di eseguire la programmazione delle proprietà finali desiderate non solo meccaniche ma anche ottiche.

 $\frac{a}{9}$ Inizialmente lo studio di questi materiali era incentrato su proprietà ottiche perché essi possiedono una straordinaria peculiarità ovvero un indice di rifrazione negativo con in quale si stanno studiando la possibilità di avere dei sistemi occultamento radar, dato che questi funzionano calcolando il tempo di ritorno di onda luminosa, il metamateriale reindirizzando l'onda in una direzione perpendicolare alla direzione di provenienza dell'onda sarebbe potenzialmente in grado di schermare l'oggetto posto dietro di esso a sistemi di avvistamento che si basano sulla propagazione nello spazio di onde sia che

esse siano luminose o non ,successivamente si iniziarono a fare i primi studi sul comportamento meccanico in cui si sono affermate in particolare due frontiere di ricerca

- La prima riguarda l'auxtecità ovvero avere un coefficiente di Poisson negativo questo comporta che se la struttura è compressa invece che formare la classica forma a botte con dimensioni ridotte in altezza e aumento della larghezza non costante per via dell'attrito nelle superficie all'interfaccia, va a formare una struttura ridotta in altezza insieme a una contemporanea riduzione generalizzata della larghezza come si può notare nella figura 2.1.1
- La seconda riguarda il comportamento a compressione del materiale è qui che in particolare si soffermerà lo studio, questo tipo di configurazione è in grado di convertire la sollecitazione di compressione in sollecitazione di torsione come mostrato nella figura 2.1.2.

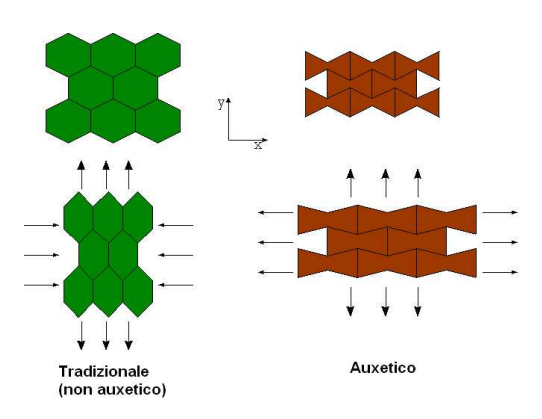

**Figura 2.1.1** 

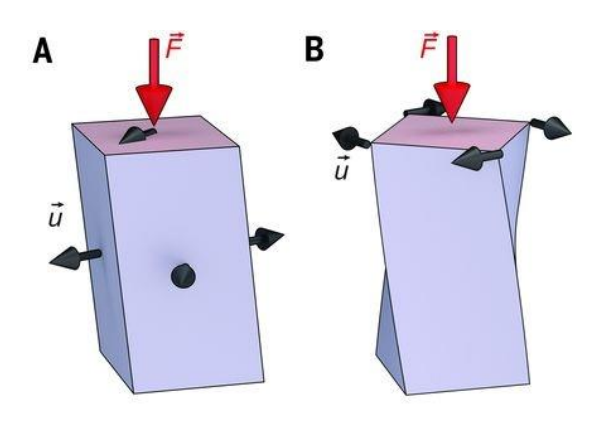

**Figura 2.1.2** 

#### **2.2 Metamateriali torcenti**

Come già detto i twist metamaterials (metamateriali torcenti) sono una sottofamiglia dei metamateriali aventi la caratteristica di andare in torsione quando sottoposti a compressione lo sviluppo temporale di questi lo si può ripercorre partendo dal concetto di chiralità (dal greco χείρ, "mano") è la proprietà di un oggetto rigido (o di una disposizione spaziale di punti o atomi) di essere non sovrapponibile alla sua immagine speculare, da questo concetto ideato all'inizio del 900 vengono ideate le prime strutture 2-dimensionali con questa particolarità, andando avanti nel tempo fino alla fine del ventesimo secolo quando iniziò il paradigma delle tecnologie per la stampa 3D, che permise la produzione di strutture chirali 3-dimensionali aventi la proprietà di twistare, questo frangente è molto importante perché fa capire il legame intrinseco tra questi materiali e la loro tecnologia di produzione, si riporta immagine che indica quanto detto

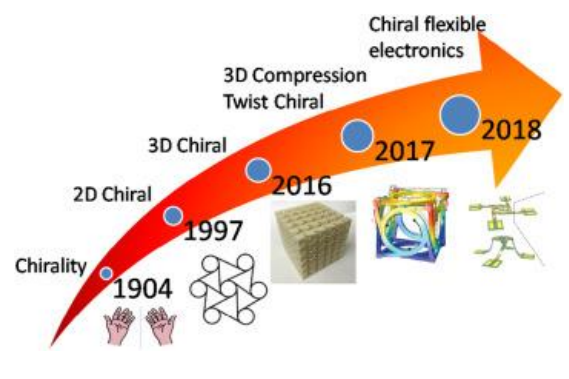

**Figura 2.2.1** 

Sono di notevole interesse per questa famiglia di metamateriali le strutture origami. Il campo di applicazione di questi materiali ha ancora un perimetro vasto e poco definito essendo che come si può vedere sono relativamente nuovi come materiali, ma comunque sono stati condotti diversi studi come questo che mostrano la capacità di questa configurazione di assorbire energia derivante da un impatto, come si vedrà in seguito la curva stress-strain ha un platò molto pronunciato il che tradotto in termini ingegneristici significa avere un alta capacita di assorbire energia.

#### 2.2.1 Richiami compressione e torsione

Dato che si studieranno Metamateriali torcenti dove è stata spiegata la loro peculiarità vengono riportate le due sollecitazioni principali che si noteranno durante l'esecuzione della prova la prima ovvero quella di input sarà quella di compressione, mentre quella di output sarà quella di torsione.

Compressione: indica nella meccanica uno degli sforzi elementari mono assiali normali alla superficie di riferimento al quale può essere sottoposto un corpo, comporta una riduzione di altezza come si può notare nell' immagine riportata.

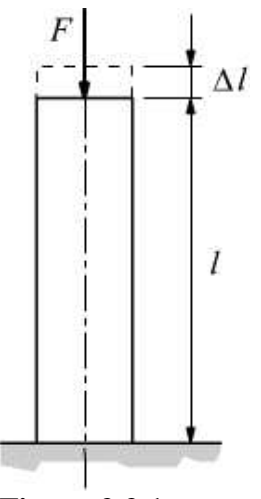

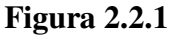

Per descrivere questa sollecitazione meccanica a livello matematico si utilizzano le stesse equazione valide per la sollecitazione di trazione dal momento che agiscono entrambe in direzione normale al corpo quindi il vettore che rappresenta la tensione di trazione e di compressione è lo stesso in modulo e direzione ma non nel verso.

$$
\sigma = \frac{N}{A}
$$

Dove N rappresenta la forza normale in questo caso rivolta verso il basso, mentre A rappresenta il dominio di regione su cui tale forza agisce.

Un modo alternativo di rappresentare la compressione è attraverso altri due parametri di deformazione e modulo di elasticità, la deformazione indicata con:

$$
\varepsilon = \frac{\Delta l}{l_i}
$$

un rapporto adimensionale che esprime quanto si è deformato un corpo che mette i relazione la variazione di spostamento parametrizzandolo alla lunghezza iniziale, l'altro parametro è il modula di elasticità (E) valutato come pendenza nel tratto lineare della curva sforzo-deformazione che si riporterà in seguito, indica una proprietà intrinseca del materiale, materiali che hanno modulo di Young grande si dicono *poco deformabili* o, impropriamente rigidi (ad esempio i metalli), mentre quelli con E piccolo si dicono *deformabili* (ad esempio materiali polimerici) come quelli studiato in questo lavoro, ritornando alla compressione ora è possibile descriverla grazie a queste due grandezze con la nota formula di Hooke  $\sigma = E\varepsilon$ .

Per estendere il risultato e poter applicare l'equazione sopra in maniera da tale da avere una caratterizzazione completa del solido nelle tre direzioni spaziali è necessario introdurre la legge di hooke generalizzata dove le tensioni e deformazioni non sono espressi da numeri scalari ma da tensori che descrivono il comportamento delle grandezze nello spazio.

La matrice sotto riportata va sotto il nome Legge costituiva dei materiali, studia il comportamento di un solido sottoposto a tensioni.

$$
\begin{bmatrix}\n\sigma_{xx} \\
\sigma_{yy} \\
\sigma_{zz} \\
\sigma_{xz} \\
\sigma_{yz}\n\end{bmatrix} = \begin{bmatrix}\nC_{xxxx} & C_{xxyy} & C_{xxzz} & C_{xxxy} & C_{xxxz} & C_{xxyz} \\
C_{yyxx} & C_{yyyy} & C_{yyzz} & C_{yyxz} & C_{yyyz} \\
C_{zzxx} & C_{zzyy} & C_{zzzz} & C_{zzxy} & C_{zzzz} \\
C_{xxxx} & C_{xyyy} & C_{xyzz} & C_{xyxy} & C_{xyxz} & C_{xyyz} \\
C_{xzxz} & C_{xzyy} & C_{xzzz} & C_{xzxy} & C_{xzxz} & C_{xzyz} \\
C_{yzxx} & C_{yzyy} & C_{yzzz} & C_{yzxy} & C_{yzzz} & C_{yzyz}\n\end{bmatrix} \begin{bmatrix}\n\varepsilon_{xx} \\
\varepsilon_{yz} \\
\varepsilon_{yz} \\
\varepsilon_{yz}\n\end{bmatrix}
$$

La matrice 6x6 dei coefficienti  $C_{ijkl}$  rappresenta il tensore dell'elasticità che fa le veci di E modulo di Young nelle tre direzioni.

Riportata in forma compatta si presenta nella forma

$$
\sigma_{ij} = C_{ijkl} \varepsilon_{kj}
$$

<span id="page-13-0"></span>Torsione:

La torsione consiste in una sollecitazione semplice derivante dal momento torcente  $M_t$ , indicato con un vettore giacente sull'asse del componente che comporta una tendenza alla rotazione opposta sulle due facce, generando un angolo rispetto alla sezione inderformata, per semplicità di trattazione si riporta una sezione circolare piena per descrivere in maniera analitica quanto accade dal punto di vista meccanico dove il momento lo si può calcolare come

$$
M_t = \frac{G\theta}{l}J
$$

Dove

 $G =$  modulo di elasticità trasversale

 $\theta$  = angolo di torsione

 $l =$ lunghezza

J = momento di inerzia polare della sezione

Dalla formula precedente è possibile ricavarsi l'angolo di torsione conoscendo il momento torcente applicato.

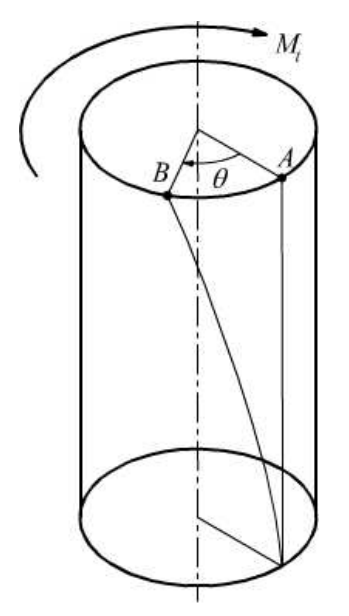

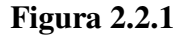

La problematica che si riscontra con questo tipo di materiali è la non validità di quanto scritto sopra ovvero per la teoria di Cauchy; quindi, bisogna approcciare il problema con altre teorie più evolute come la teoria del gradiente di deformazione o la teoria del microcontinium, quest'ultima è la più utilizzata per questi materiali di questo tipo per la sua convenienza matematica dove la matrice 6x6 di cauchy viene trasformata in una matrice 9x9 per tenere conto del comportamento a torsione.

La definizione rigorosa del problema elastico lineare richiede l'individuazione dei campi che soddisfano contemporaneamente l'equilibrio, la compatibilità cinematica e le equazioni costitutive.

La cinematica di un continuo micropolare è caratterizzata dall'introduzione di un campo di deformazione aggiuntivo prodotto dal campo di microrotazione. Le microrotazioni sono indipendenti dal campo degli spostamenti. Essendo φ il vettore delle microrotazioni nel punto il tensore di deformazione micropolare  $\varepsilon_{ij}$  è espresso come:

$$
\varepsilon_{ij} = U_{j,l} - e_{kij}\theta_k
$$

Dove  $U_{J,I}$  è il vettore spostamento,  $\theta_k$  è il vettore microrotazione e  $e_{kij}$  è il simbolo della permutazione di Levi-Civita e il pedice indica la derivata parziale della quantità rispetto i. Già si nota la presenza del termine microrotazionale che fa differire l'equazione da quella classica.

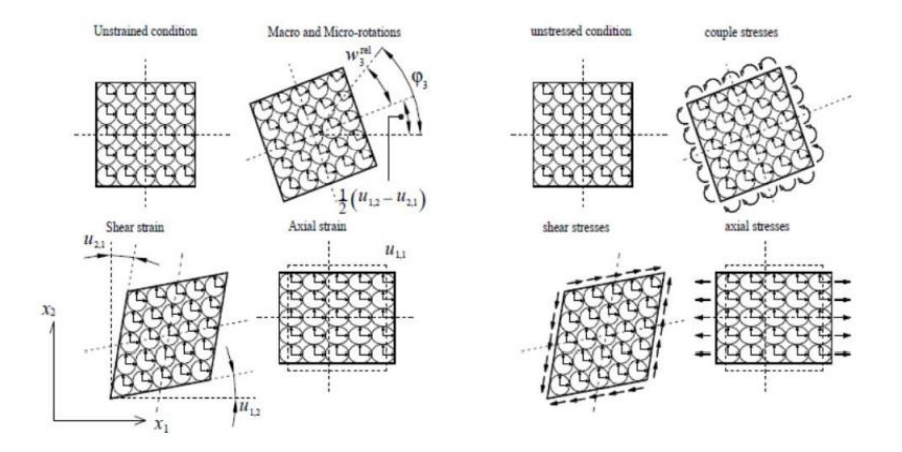

**Figura 2.2.1** 

#### **2.3 Ottimizzazione topologica**

La topologia è quella branca della matematica che si occupa delle proprietà spaziali delle figure geometriche, in un contesto progettuale la topologia viene sfruttata per fare un'ottimizzazione che serve per avere un miglioramento delle proprietà meccaniche del corpo come avere un bilanciamento del rapporto peso-rigidità, la riduzione al minimo della massa oppure la riduzione dello spostamento massimo della struttura.

Riportando la definizione di ottimizzazione topologica si evince la sua utilità specialmente in campi di applicazione dove lo spostamento di massa aggiuntiva implica un notevole peggioramento delle prestazioni, come nel caso dell'industria aeronautica, aerospaziale, robotica e meccanica in generale.

Si riportano alcuni esempi figurativi di ottimizzazione topologica

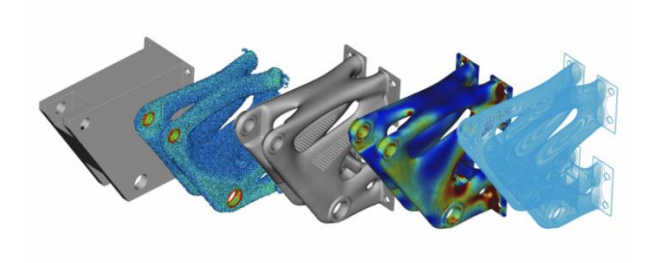

#### **Figura 2.3.1**

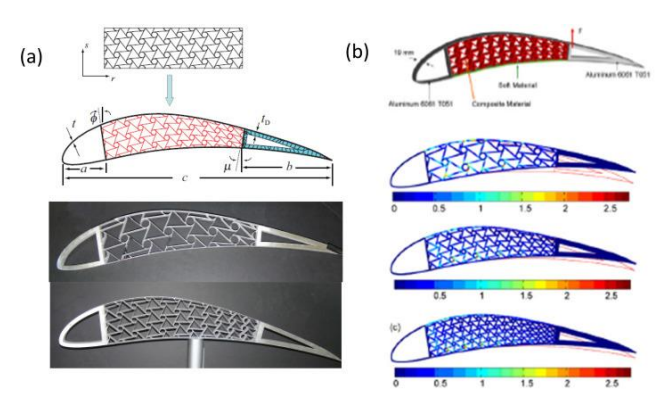

**Figura 2.3.2** 

Gli esempi raffigurano due diversi possibili campi dell'ottimizzazione topologica dalla figura 2.3.1 si può notare come l'ottimizzazione ha comportato una modifica del disegno

finale lasciando inalterate quelle che sono le funzionalità risparmiando materiale, nella figura 2.3.2 si denota l'ottenimento dell'ottimizzazione di un profilo alare ottenuta riempendo la cavità di materiali cellulari auxetici per far diventare l'ala un componente intelligente in grado di variare la portanza in modo automatico senza l'azionamento di alcun cinematismo ottenuta tramite la risposta del materiale alla forza portante che va a variare la sezione della corda dell'ala.

#### **2.4 Additive manufacturing**

La stampa 3D è il processo di creazione di oggetti depositando strati di materiale uno sull'altro. La stampa 3D è chiamata manifattura additiva (AM), cioè il corpo viene creando depositando file di materiale uno sopra l'altro a strati, invece nei tradizionali metodi sottrattivi, come la fresatura CNC che hanno come filosofia di lavorazione a partire dal pieno per arrivare al pezzo finito.

Questo si traduce in enorme semplificazione dal punto di vista della libertà di progettare e realizzare pezzi con parti molto complesse difficilmente ottenibili con altri processi,

questa tecnologia esiste da circa quattro decenni, essendo stata inventata all'inizio degli anni Ottanta.

Se all'inizio la stampa 3D era una tecnica lenta e costosa, gli ampi sviluppi tecnologici hanno reso le odierne tecnologie AM più accessibili e veloci che mai, la ricerca moderna sta spingendo molto su questa tecnologia per i risultati che può portare che ancora non sono noti è stata definita un'invenzione in grado di rivoluzionare l'industria manifatturiera cambiando completamente visione del processo produttivo, c'è chi l'associa come importanza all'avvento della macchina a vapore, se inizialmente era utilizzata per lo più come strumento di ricerca acerbo e ad uso hobbistico, oggi si sta iniziando ad intravedere l'utilizzo di questo tecnologia come sostituta di altre lavorazioni, per fare degli esempi basti pensare alla produzione in serie di pannelli porte o cockpit ad nell'industria automotive dove nella maggior parte delle volte sono ottenuti per stampaggio il che comporta la scarsa personalizzazione perché ogni pezzo è prodotto iniettando plastica in uno stampo identico ottenuto per lavorazione sottrattiva, con l'AM

tutto questo non avviene potendo ottenere pezzi personalizzati senza bisogno di stampi, altro traguardo raggiunto molto importante di questa innovazione è la diversificazione dei materiali stampabili, prima si utilizzano solamente resine termoindurenti e plastiche oggi invece è possibile stampare una gamma di materiali molto vasto che va dai tessuti umani passando per il calcestruzzo arrivando a leghe metalliche come per la bound metal deposition.

Nonostante tanti acronimi diversi, "stampa 3D" in realtà è un termine generico che comprende un gruppo di processi.

Lo standard ISO/ASTM 52900, creato nel 2015, mira a standardizzare tutta la terminologia e classificare ciascuno dei diversi tipi di stampante 3D. In totale, sono state identificate e stabilite sette diverse categorie di processi di produzione additiva. Questi 7 processi di stampa 3D hanno prodotto 11 diversi tipi di tecnologia di stampa 3D.

#### **Modellazione a Deposizione Fusa (FDM)**

Fused Deposition Modeling (FDM), detto anche Fused Filament Fabrication (FFF) è la tecnologia di stampa 3D più diffusa e a basso costo, utilizzata sia nelle stampanti 3D economiche che nelle penne 3D.

Questa tecnologia è stata originariamente sviluppata e implementata da Scott Crump di Stratasys, negli anni '80. Altre società di stampa 3D hanno adottato una tecnologia simile ma con nomi diversi. Un altro produttore ha coniato una tecnologia praticamente identica, chiamandola Fused Filament Fabrication (FFF).

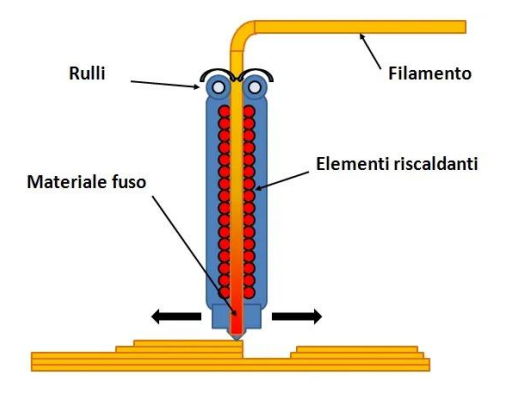

**Figura 2.4.1** 

La base di questa tecnica prevede un'estremità calda (hot-end) in cui il filamento termoplastico viene fuso e poi estruso attraverso un ugello, il tutto posizionato in corrispondenza della testina di stampa, che segue un percorso preprogrammato (codificato nel file di stampa 3D) per costruire il modello strato per strato.

In sintesi, una bobina di filamento viene caricata nella stampante 3D e inviata a un ugello nella testa di estrusione. L'ugello della stampante viene riscaldato alla temperatura desiderata, riscalda il materiale termoplastico fino al suo punto di fusione e lo estrude attraverso l'ugello su un piano di stampa, o piattaforma di costruzione, secondo un modello 3D predeterminato dal software Slicer. Il software Slicer in esecuzione sul computer collegato alla stampante 3D traduce le misurazioni di un oggetto in coordinate X, Y e Z e controlla l'ugello in modo che durante la stampa venga seguito il percorso calcolato.

La stampante quindi sposta la testa di estrusione con coordinate specificate, depositando il materiale fuso sulla piastra di costruzione, dove si raffredda e si solidifica. Una volta completato un livello, la stampante procede a deporre un altro livello. Questo processo di stampa delle sezioni trasversali viene ripetuto, costruendo strato su strato, fino a quando l'oggetto non è completamente formato.

Le stampanti 3D che utilizzano la tecnologia FDM costruiscono quindi gli oggetti strato per strato, dal basso verso l'alto, riscaldando ed estrudendo il filamento termoplastico. L'intero processo è in qualche modo simile alla stereolitografia. I programmi specializzati slicer suddividono i modelli CAD in strati e calcolano il modo in cui l'estrusore della stampante deve assemblare ogni strato.

#### **Stereolitografia (SLA)**

I galvanometri puntano un raggio laser attraverso una vasca di resina, polimerizzando e solidificando selettivamente una sezione trasversale dell'oggetto all'interno di quest'area, e costruendolo strato dopo strato.

La maggior parte delle stampanti SLA utilizza un laser a stato solido per polimerizzare gli strati. Lo svantaggio di usare un laser a punti è che può richiedere più tempo per tracciare la sezione trasversale di un oggetto rispetto invece alla tecnologia DLP.

Le parti stampate dalle stampanti 3D stereolitografi che di solito hanno superfici lisce, ma la loro qualità dipende dalla stampante SLA utilizzata.

Al termine del processo, l'oggetto deve essere risciacquato utilizzando un solvente e quindi messo in un forno a raggi ultravioletti per completare la lavorazione.

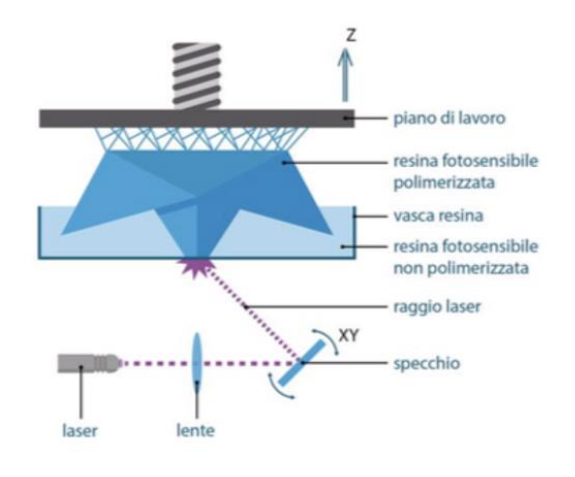

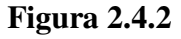

### **Elaborazione digitale della luce (DLP)**

DLP è un altro processo di stampa 3D molto simile alla stereolitografia. La tecnologia DLP è stata realizzata nel 1987 da Larry Hornbeck di Texas Instruments ed è diventata famosa per il suo utilizzo nella produzione di proiettori.

DLP usa come fonte di luce un proiettore. Poiché il proiettore è uno schermo digitale, l'immagine di ogni strato è composta da pixel quadrati, e lo strato è formato da piccoli blocchi rettangolari chiamati voxel (pixel volumetrici).

La luce viene proiettata sulla resina utilizzando schermi a diodi a emissione di luce (LED) o una sorgente di luce UV (lampada) che viene diretta alla superficie di costruzione da un dispositivo DMD (Digital Micromirror Device).

Un DMD è una serie di micro-specchi che controllano il punto in cui viene proiettata la luce e generano il modello di luce sulla superficie di costruzione.

La sostanza utilizzata per la stampa è una resina plastica liquida fotopolimerica, inserita in un contenitore di resina trasparente. La resina si indurisce rapidamente se esposta a fotoni o, più semplicemente, a una luce intensa.

È questa la tecnologia usata nello studio fatto 7

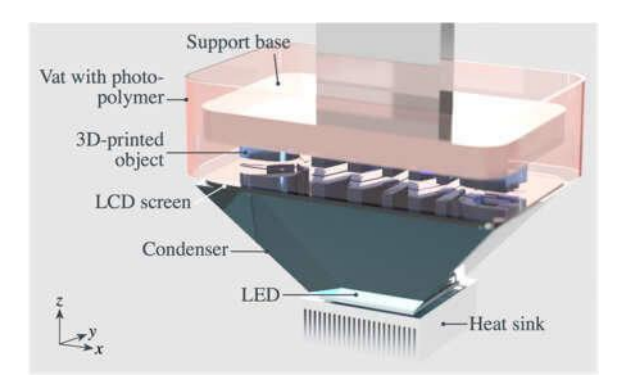

**Figura 2.4.3** 

Unendo alta risoluzione, scelta di materiali e velocità elevate, le stampanti con tecnologia DLP offrono benefici praticamente in tutte le aree della stampa 3D, ad esempio macchine di fascia alta per realtà industriali e studi professionali, modelli di largo consumo affidabili e stampanti 3D personali. Mentre il mondo pregusta l'innovazione della produzione additiva, i limiti storici della tecnica di stereolitografia possono essere superati con la tecnologia DLP, realizzando una delle tecniche di produzione additiva più raffinate.

## <span id="page-21-0"></span>**3.MATERIALI E PROCEDURE SPERIMENTALI**

#### **3.1 Resine termoindurenti**

Per il lavoro svolto è stato scelto di optare per una stampa DLP che funziona tramite fotopolimerizzazione la scelta è ricaduta su questa perché la particolare geometria del pezzo era difficilmente ottenibile con altri metodi di stampa.

La resina fa parte del macrogruppo dei polimeri, in questo caso termoindurenti ovvero strutture che, una volta prodotte, non possono essere fuse senza andare incontro a degradazione chimica.

Anche i polimeri così come altri materiali più usati comunemente nelle costruzioni hanno un reticolo.

Vengono indicati con il nome di termoindurenti quei polimeri che, in opportune condizioni di temperatura e/o in presenza di particolari sostanze si trasformano in materiali rigidi, insolubili e infusibili, questa trasformazione si verifica in seguito a reazioni di reticolazione (processo tramite il quale le catene polimeriche vanno incontro a una reazione che crea legami fra diverse catene) detto curing che avvengono fra le catene polimeriche con formazione di legami forti.

Tali polimeri sono difficilmente riciclabili in quanto i nuovi legami formati a seguito delle operazioni di reticolazione sono definitivi.

Il processo di curing riportato sopra è essenziale per la riuscita del processo produttivo tramite DLP, permette una corretta polimerizzazione cioè l'aggregazione di più unità fondamentali chiamate monomeri che poi andranno a formare il polimero.

La prima cura è eseguita dalla stampa 3D nel caso della DLP da una luce ultravioletta prodotta tramite led, che va quindi ad imprimere layer per layer la sezione della geometria finale tramite una flashata nel punto giusto ottenendo così la prima polimerizzazione.

Il secondo step prima di eseguire il processo finale di cura è fare passare lo stampato in due vasche contenenti entrambe alcool isopropilico ma in diverse concentrazioni, il primo bagno è necessario per avere la superficie del pezzo pulito da resina liquida che è rimasta intrappolata all'interno anche il secondo bagno serve per avere una pulizia del

pezzo ma avendo una concentrazione di alcool isopropilico maggiore il lavaggio risulterà più efficiente, il pezzo ora risulta pulito e quindi può avvenire l'ultimo passaggio che serve per cercare di bloccare le proprietà meccaniche e non far andar avanti il processo di polimerizzazione nel tempo, questo lo si fa tramite il processo di seconda cura chiamato anche post-curing che consiste nel immettere il pezzo all'interno di un forno in grado di emettere radiazione ultravioletta, e volendo anche di mantenere una certa temperatura impostata, nel lavoro svolto è stato scelto di mettere il pezzo all'interno del forno con dell'acqua perché essendo l'acqua più ricca di ossigeno rispetto all'aria consente una maggiore efficienza di processo.

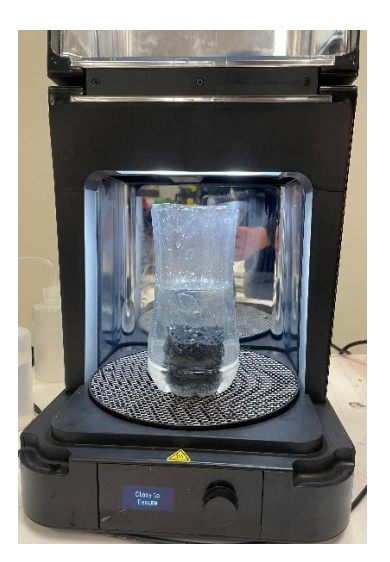

#### **Figura 3.1.1**

La figura 3.1.1 mostra il processo di cura tramite forno UV.

La resina utilizzata per la produzione è la flexible-x un particolare fotopolimero che quando plasticizzato rimane morbido ed elastico è stato optato per questa resina proprio perché per le prove che poi si andranno ad eseguire è necessario mantenere un certo grado di elasticità per notare l'effetto desiderato alla prova di compressione ovvero la rotazione parziale della cella, si riportano i principali valori della scheda tecnica della resina con valori che fanno riferimento al sistema metrico internazionale.

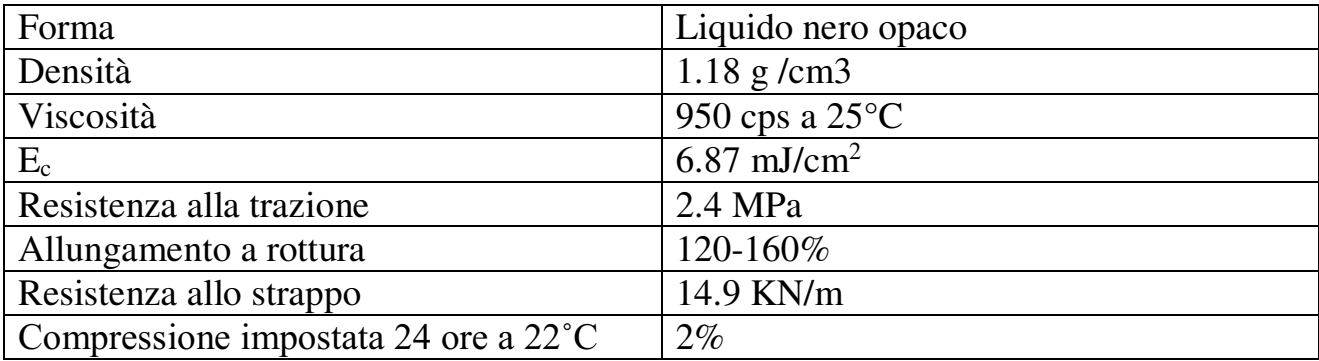

#### **3.2 Definizione e ricerca topologica**

L'inizio del lavoro è iniziato tutto dalla ideazione della struttura che rispettasse il vincolo della rotazione, il processo per step è avvenuto nei giorni di tirocinio seguendo un filo logico, essendo un nuovo argomento inizialmente sono stati analizzati studi condotti da altre università che avevano già approcciato la trattazione, le geometrie proposte erano soprattutto quelle chiamate strutture origami, sono delle tipologie di strutture particolari come si può vedere dalla figura 3.2.1.

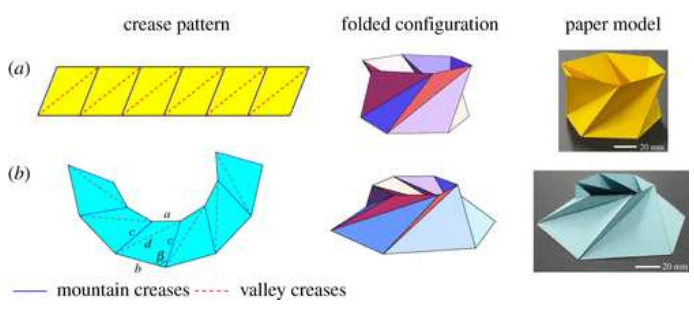

**Figura 3.2.1** 

Da queste prendendo ispirazione durante la realizzazione al software nTopology sono uscite geometrie completamente nuove e inesplorate, il cammino che mi ha portato alla realizzazione delle geometrie che poi sono diventate ufficiali è stato proprio quello di seguire la struttura origami in modo che le superfici laterali del corpo centrale stessero dentro l'inviluppo delle superfici di contorno alto-basso.

Ci si aspetta che queste ruotino, sarà poi verificato in questo lavoro tramite analisi sperimentale al banco, mentre in altri lavori sempre all'interno del gruppo di ricerca di costruzioni di macchine si cercherà di ottenere e\o confrontare i risultati ottenuti praticamente con altri risultati provenienti dalla simulazione agli elementi finiti.

#### **3.3 Fasi di progettazione attraverso software nTopology**

Per la progettazione è stato scelto di utilizzare il software nTopolgy principalmente per tre motivi il primo è perché ha una logica di progettazione generativa ovvero consente di determinare la forma più efficiente in base a materiale, vincoli e tensioni definiti.

Il passaggio dalla modellazione assistita dal computer alla modellazione guidata dal computer determina la creazione di forme molto simili a quelle del mondo naturale tipiche dei materiali cellulari che sono quelli che interessano questo lavoro, il secondo motivo della scelta è la facilità di parametrizzazione dei risultati e quote consentendo di variare diverse grandezze in corso d'opera, il terzo vantaggio risiede nella possibilità di avere diversi comandi riguardanti il mondo delle celle elementari, quindi soprattutto per questi tre motivi soprariportati si è optato di utilizzare nTopology che inoltre permette anche di fare analisi agli elementi finiti (solo in tratto elastico) e simulazioni di scambio termico.

Come detto il software è di tipo generativo quindi si parte sempre da elementi semplici poi con la loro interazione si arriva a disegnare forme molto articolate quindi nei giorni impegnati nella progettazione sono stati seguiti dei passi uguali per ogni geometria disegnata, si riportano le operazioni maggioritarie per una singola cella evidenziando solo le particolarità per le altre.

Come prima cosa si deve definire la strategia di disegno ovvero avere in mente in modo macroscopico i processi che si dovranno attuare per poi avere il disegno finito, ad esempio nella geometria denominata Twist 2 i procedimenti sono stati differenziati in due parti il primo per la parte interna il secondo per le piastre alle estremità uguali per ogni tipologia di cella.

25

Partendo dalle piastre che inizialmente sono nate per cercare di simulare in qualche modo effetto origami, si tratta di un ottagono con un diametro della circonferenza inscritta di 11 mm che poi successivamente è stato estruso della dimensione voluta lungo l'asse z dello spessore di 1.5mm, successivamente per ottenere la piastra forata con lo stesso procedimento è stato creato un solido estruso di un ottagono identico al precedente variando la dimensione della circonferenza inscritta questa volta è stata presa di 8mm per avere la stessa dimensione dello spessore e della semi -larghezza della piastra, per ottenere il corpo cavo è stata fatta poi una sottrazione booleana tra i due corpi con il comando boolen sottract.

Per il corpo centrale nel caso della twist due come prima cosa sono stati fatti i poligoni con profili a otto lati ,sono stati ruotati di 23.5° per far sì che la superfice laterale del poligono sia parallela al box contenente la struttura, questi formeranno le basi del trapezio, rappresentate il fuori della struttura centrale, con circonferenza inscritta rispettivamente di 8mm e 6mm che si uniranno tramite il comando di loft tra due superfici, una volta ottenuto il pieno è stato specchiato con il comando mirror body, seguendo la stessa strategia adottata per le piastre è stato creato un secondo trapezio identico nella forma ma scalato per consentire di avere al solido finale dopo la sottrazione lo stesso spessore delle piastre, una volta ottenuto il solido finale sono stati parametrizzati tramite funzioni matematiche i valori che si volevano vincolati tra loro come altezza delle piastre e spessore del corpo centrale del pezzo, l'ultimo passaggio è stato nel andare a dare al corpo centrale l'effetto twistng tramite il comando twist andando a scegliere il twist rate ovvero l'angolo di torsione, è stato scelto andando a vedere un particolare lavoro già svolto con strutture origami dove si definiva un parametro  $\lambda$ , ritenuto determinante nella scelta del twist rate notando l'unità di misura riportata nell'articolo  $\left[\frac{\delta}{mm}\right]$ , variazione dell'angolo in funzione dell'altezza della cella si è dedotto il significato del  $\lambda$  si è quindi deciso di mettere un twist rate di 5.

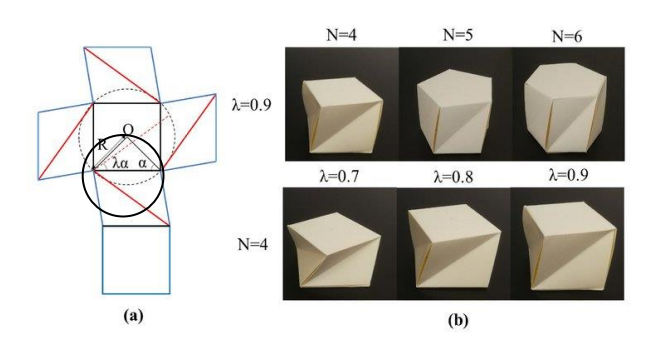

**Figura 3.3.1** 

Come detto  $\lambda$  è stato ipotizzato sia un parametro riguardante l'angolo ipotizzando che quando vale 1 si ha un cubo non distorto mentre quando vale 0 si ha la rotazione della faccia superiore di 90° rispetto alla faccia inferiore, questo parametro con cui è stato ricavato e scelto il twist rate è rimasto costante per ogni geometria studiata.

Per quando riguarda le altre due strutture denominate twist 1 e gyroid il flusso di lavoro su ntopology è rimasto sempre uguale in primo luogo si sono importate le piastre già fatte per il twist 2 all'interno del file di disegno delle strutture ottenendo cosi in questo modo la struttura di base per il lavoro, il lavoro si è soffermato sul corpo centrale, per la twist uno si è scelto utilizzare una struttura cilindrica di diametro esterno di 8 mm e diametro interno di 6.5 mm seguendo quanto fatto precedente si sono estrusi i due corpi e sottratti per avere il cilindro cavo, una volta ottenuto si è provveduto a "twistare" della stessa grandezza imposta precedente

La terza ed ultima struttura denominata gyroid è stata ottenuta in egual modo, è opportuno riportate che cosa significhi geometria TMPS giroyd perché al contrario delle altre due è l'unica struttura ad avere un corpo interno pieno con questa geometria, il gyroide è una struttura unica è caratterizzata dalla mancanza di linee rette e dal fatto che si tratta di una superficie minima triplamente periodica (TPMS).

I TPMS sono "superfici con curvatura media zero e sono caratterizzate da una minimizzazione dell'area locale, il che significa che qualsiasi patch sufficientemente piccola presa dal TPMS ha l'area più piccola tra tutte le patch create sotto gli stessi confini", continuando come fatto precedentemente una volta fatto il corpo centrale anche questo è stato twistato dello stesso twist rate ma non vi è stata nessuna sottrazione booleana, per ottenere le strutture non twistate si sono ripresi i file già fatti per le strutture twist ma si è andato a modificare il twist rate imponendolo uguale a zero senza la necessità di andare a modificare altre grandezze poiché sono state prima adottate delle strategie di parametrizzazione adeguate.

L'operazione di disegno nella fase finale si è svolta facendo operazioni uguali per tutte le strutture, si è messo in relazione creando funzioni con il comando make a variable lo spessore delle piastre con lo spessore del corpo centrale per avere cosi un solido parametrico dove è possibile andare a variare una sola grandezza e avere l'intero disegno scalato della quantità opportuna questa operazione è stata fatta soprattutto per velocizzare la fase finale, quella del calcolo della densità relativa dove si è andati a cercare di avere lo stesso valore per ogni struttura, uniti i corpi centrali alle piastre di superficie con l'operazione booleana di boolean union disponibile nel programma si ottiene un unico pezzo, ottenuto il singolo pezzo questo è stato messo dentro un bounding box un cubo delle dimensioni di 20mm che fungerà da cella elementare, un cubo pieno delle dimensioni del bounding box è stato costruito per fare l'operazione del calcolo della densità relativa un parametro che mi dà indicazione di quanto volume è occupato dal corpo rispetto al volume totale della cella occupato dal cubo pieno, per fare questo calcolo ci sono volute due mosse la prima tramite il comando mass property che va a calcolare la massa totale del cubo pieno imponendo una densità unitaria, il comando è stato ripetuto per il corpo dentro la cella, la seconda mossa consiste nell'andare a dividere i valori ottenuti con il comando divide ottenendo così la densità relativa, quella voluta si attestava attorno al 25% del volume totale occupato per tutte le strutture, non avendo strutture identiche in questa fase è risultato fondamentale per velocizzare l'operazione di uniformazione della densità avere legato prima i parametri tramite funzioni, segue il doppietto di operazioni finali fatte anch'esse per ogni struttura disegnata che consistono nel produrre la cella finita e la generazione della mesh per portare il file di disegno in .stl con cui poi fare l'elaborazione sul software di stampa, la prima delle operazioni finali consiste nel generare l'intero reticolo formato dalla ripetizione spaziale della singola cella, (bounding box), in totale è stato moltiplicato due volte per ogni asse spaziale X,Y,Z

per ottenere un reticolo di 40x40 mm con il comando rectagular cell map, la seconda delle operazioni finali è stata produrre la mesh ovvero la triangolazione della superficie del componente con il comando mesh from implicit body impostando una tolleranza di 0.01mm e applicando due sottocomandi migliorativi per la qualità della mesh che sono sharpen che fa sì che le mesh segua in modo adatto le superfici curvilinee e simplify che tende a tagliare di netto le superfici di bordo per avere una risoluzione migliore nella conversione del file in .stl, la tolleranza applicata alla mesh è stata di 0.4mm si riporta una nota per quanto riguarda la struttura gyroid in quanto essendo molto complessa dal punto di vista geometrico i sottocomandi andavano a generare un notevole peggioramento del file .stl, sulle basi di questo si è scelto di non applicare il sottocomando sharpen.

TWIST 2

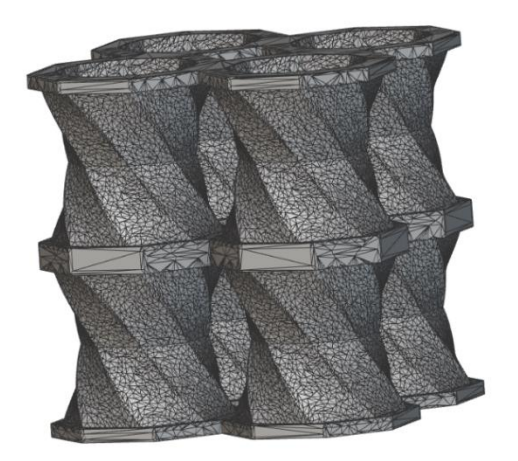

**Figura 3.3.2** 

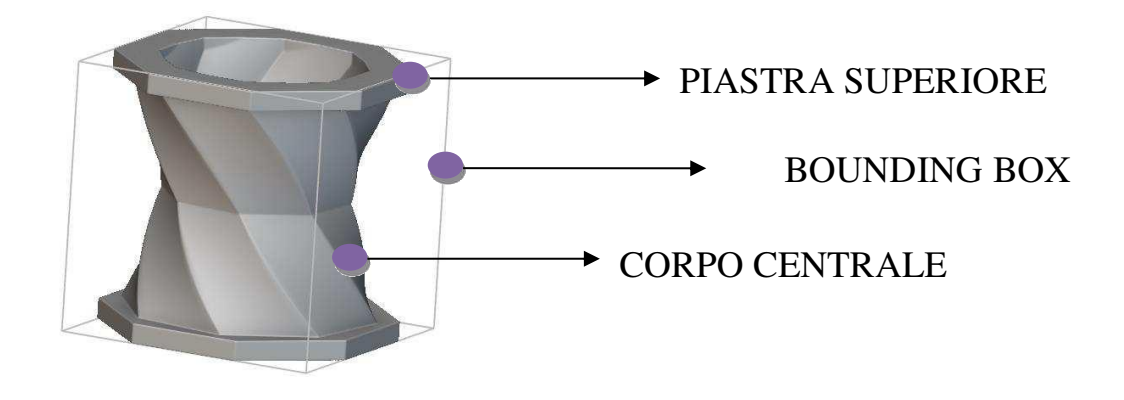

**Figura 3.3.4** 

Le figure riportate mostrano le parti descritte nella sezione relativa al sottocapitolo 3.3, in particolare nella 3.3.2 si vedono le diverse parti che compongono il disegno della singola struttura mentre nella 3.3.3 si vede il disegno moltiplicato nelle tre direzioni spaziali per formare il reticolo finale composto da più celle e sottoposto all'operazione di mesh.

TWIST 1

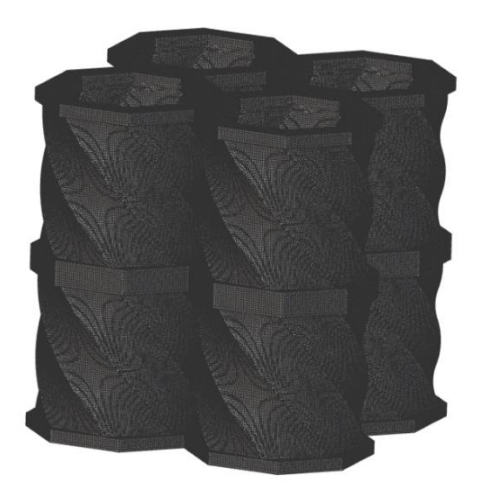

**Figura 3.3.5** 

• Gyroid twist

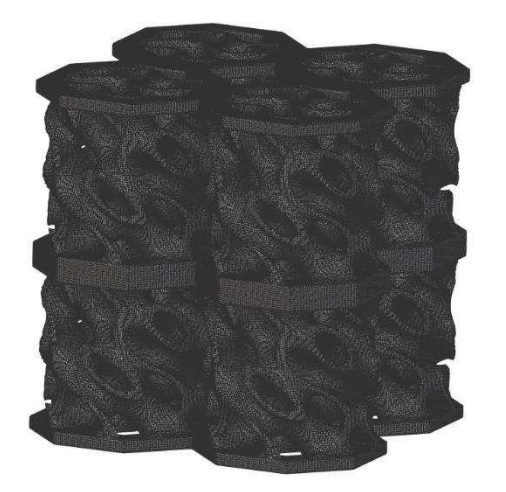

**Figura 3.3.6** 

#### **3.4 Produzione**

Per la fase di produzione dei provini è stata scelta la tecnologia di additive manufacturing, in particolare la tipologia DLP per la possibilità di ottenere una notevole precisione.

Proseguendo il flusso logico sopra descritto si va ad esportare la barra di programmazione dal software di disegno nTopology riguardante la mesh per trasformarla in file. STL (standard to triangulation languege To layer) è uno standard grafico che descrive l'oggetto tramite una decomposizione in triangoli delle superfici che lo compongono, così che può essere aperta dal software per la stampa 3D chitubox.

La stampante utilizzata è una Any Cubic Photon S2, dal sofware di stampa è necessario andare a modificare i parametri di stampa nella sezione settings, i parametri fondamentali per una corretta esecuzione della produzione sono:

- Layer Height imposta l'altezza del layer, per la prova è stato utilizzato un valore di 0.100mm
- Bottom Layer count imposta il conteggio dei layer iniziali, per la prova sono stati utilizzati 2 layer
- Exposure time, tempo di esposizione cioè di emissione della radiazione UV per i normali layer (non quelli di base), impostato a 28 secondi
- Bottom Exposure time, tempo di esposizione per i layer dello strato di base (bottom layer), impostato a 120 secondi
- Light-off delay, tempo di spegnimento della macchina, intervallo di tempo tra un flash e l'altro impostato a 2 secondi

Sono presenti inoltre molti altri parametri ma è stato deciso di lasciare i valori di default, la scelta dei parametri citati è stata fatta in modo empirico-sperimentale modificando i valori di default in modo razionale non sapendo però la possibilità certa di resa, in particolare il parametro più importante modificato è stato l'altezza layer dove il sistema proponeva un'altezza di 0.050mm con tempi più brevi di esposizione, è stato modificato a 0.1mm in modo da massimizzare la produzione dimezzando di netto i tempi, allungando però i tempi di esposizione per cercare di minimizzare l'effetto della modifica del parametro.

Finita la fase di impostazione macchina il lavoro sul software si è focalizzato sulla corretta ottimizzazione della disposizione dei supporti resi necessari dal momento la tecnologia di stampa potrebbe nei primi layer scaturire sullo stampato in produzione una pressione tale da generare delle rotture per via dell'effetto vuoto creatosi quando la piastra mobile scende fino al bagno di resina, inoltre servono per favorire la rimozione dello stampato, anche in questo frangente il software genera in modo automatico i supporti, che devono essere rivisti nelle proprietà e disposizioni, come proprietà si è intervenuti nel diametro del supporto dopo che diversi stampati sono usciti difettati e questi erano imputabili ad un collasso di materiale nel supporto, nella disposizioni si sono andati a migliorare la disposizione già resa disponibile dal programma in primo luogo si sono tolti tutti i supporti che andavano a sorreggere la parte superiore in quanto non necessario, poi si sono modificati i supporti inferiori nelle piastre di base in modo da avere una disposizione bilanciata e ordinata degli stessi supporti, inoltre in alcuni progetti soprattutto quelli fatti in successione dopo i provini falliti sono stati spostati di 10mm sulla piastra mobile di stampa per non avere problemi di ripolimerizzare di parti del bagno di resina già polimerizzate che potrebbero causare lo scarto dei pezzi successivi, in ultimo nel file è stato eseguito lo slicing ovvero la conversione di quanto fatto in linguaggio di programmazione adatto alla stampante, una volta mandato questo prima di salvare il progetto il software rende disponibile, quantità di resina utilizzata, peso finale dell'oggetto e prezzo che si spenderebbe se si stampasse quel provino, questa funzione è di notevole interesse nell'industria meccanica.

Una volta pronto il file si va a caricarlo all' interno della stampante con pen-drive e si va a richiamarlo tramite pannello di interfaccia presente sulla scocca frontale della stessa, prima di mandare la fase di stampa è necessario fare l'azzeramento della macchina cosi che il suo zero coincida con la base pezzo, per zero pezzo si intende la quota z=0 dove si

32

contano anche la soletta e i supporti, il processo di azzeramento è fatto direttamente a bordo macchina ,seguendo degli stadi che si riportano.

Si seleziona sul pannello di controllo la sezione TOOLS, poi tra le opzioni che vengono fuori automaticamente si seleziona MOOVE Z dove è possibile andare a muovere in maniera autonoma il piatto mobile sull'azze z, si interpone un foglio di carta tra il proiettore e il piatto mobile che scorrendo sulla guida andrà a toccare e bloccare il foglio è importante in questa fase allentare il piatto dal suo meccanismo di bloccaggio sulla macchina in modo di avere la movimentazione libera dello stesso, quando il piatto è arrivato in prossimità del foglio si provvede a fare dei piccoli incrementi di discesa per avvicinarci in modo delicato al set-point, lo scopo del foglio è quello di ingannare la macchina ricreando lo spessore del film della vaschetta contenente la resina che per noi sarà il punto dove si inizierà la stampa ovvero z=0.

Una volta raggiunto il valore di target ovvero quando il foglio risulta completamente bloccato, in modo equanime tra le parti ovvero non devono verificarsi scorrimenti del foglio in certe zone, si andrà a tirare la vite sopra al piatto che consente il bloccaggio sulla macchina, questo è necessario farlo per lo zero pezzo perché il sistema di bloccaggio è un sistema vite-sfera che con le successioni delle lavorazioni può perdere di precisione ovalizzando la sfera dando come risultato un certo angolo di inclinazione del piatto non accettabile dal momento che deve essere perfettamente parallelo al proiettore, una volta che il foglio risulta bloccato bisogna andare ad alzare il piatto di pochi millimetri perché essendo questo l'idealizzazione del film della vaschetta l'obbiettivo non è quello di arrivare con il piatto di stampa sulla vaschetta con una pressione eccessiva quindi si va ad alzare il piatto, una volta decisa la quota giusta per l'azzeramento si procede ad eseguire l'operazione di eliminazione del gioco tra vite motorizzata e mozzo(piatto di stampa) andando a dare e poi togliere delle stessa quantità la quota impartita, ora è tutto pronto per la fase finale dell'azzeramento dove si andrà a cliccare sul logo della casa presente nell'interfaccia grafica del pannello di lavoro concludendo cosi la fase.

Compiuta la fase di azzeramento, si può procedere al caricamento di materiale all' interno della vaschetta, fase molto delicata perché bisogna assolutamente evitare forti

scuotimenti della bottiglia contenente la resina per non indurre forti turbolenze nel fluido all'interno che provocherebbero l'aumento della solubilità del materiale e quindi la presenza di gas all'interno aumenterebbe drasticamente andando a genere delle bolle che potrebbero portare allo scarto del pezzo prodotto, una volta versata la quantità giusta è possibile richiamare il file del disegno della struttura da ricreare dal pannello e poi mandare ufficialmente la fase di stampa, una volta completata si rende necessaria l'estrazione andando a utilizzare appositi raschietti per staccare la struttura dal raft (soletta) e supporti, si riprende la fase di stampa producendo nuove strutture avendo l'accortezza nel rimontaggio del piatto di stampa di premere bene per evitare indecisione di posizione e riprendere la posizione per la quale si era precedentemente fatto l'azzeramento.

Si riporta figura che rappresenta in ordine cronologico la fase progettuale-costruttiva dei provini per la tesi.

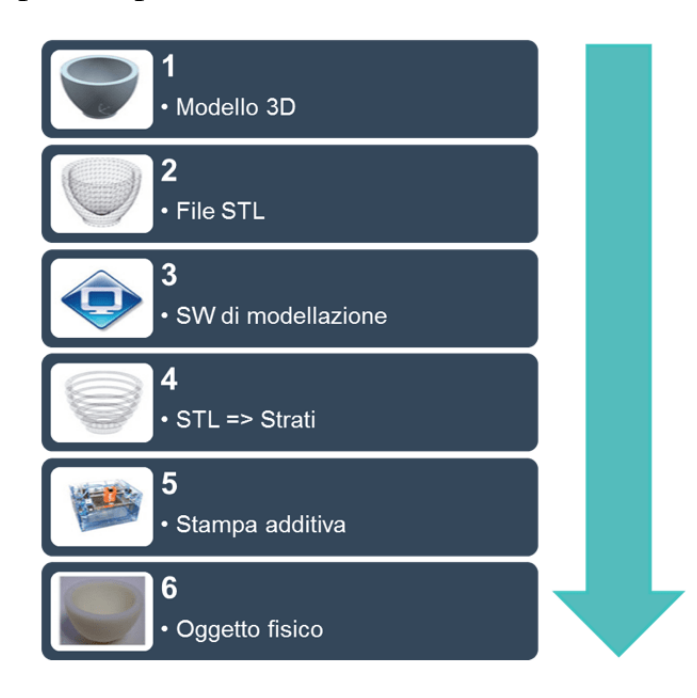

**Figura 3.5.1** 

#### **3.5 Testing**

Nella fase di testing si è caratterizzato il materiale studiando e confrontando i provini sotto diversi casi, suddiviso in tre case study, il primo valutando il comportamento dei provini twist in condizioni normali con la macchina di compressione, il secondo analizzando gli stessi provini con la rotazione libera per cercare di minimizzare gli effetti dell'attrito, per il terzo case study sono stati realizzati provini non twist per avere un confronto totale e una corretta caratterizzazione del materiale.

#### 3.5.1 Macchina prova di compressione

Per l'esecuzione della prova è stata utilizzata una macchina per la prova di compressionetrazione Zwick/Roell Z050 nel nostro caso è stata utilizzata come macchina di compressione per comprimere i provini e valutare il comportamento a compressionetorsione, la macchina è composta di due guide principali su cui scorre la piastra superiore in direzione assiale che andrà ad impartire il carico fino, la parte inferiore è fissa, le grandezze misurate sono rispettivamente lo spostamento assiale e lungo la circonferenza del cuscinetto per ricavarsi le deformazioni tramite tecnica a immagini, la forza misurata con celle di carico usata per definire la tensione, i valori disponibili alla fine della fase di test saranno, curva stress-strain per valutare il comportamento a compressione, curva angle-strain per valutare il comportamento a torsione, curva misura di energia immagazzinata dalla struttura ottenuta con l'integrazione delle curve in ambito di elaborazione dati.

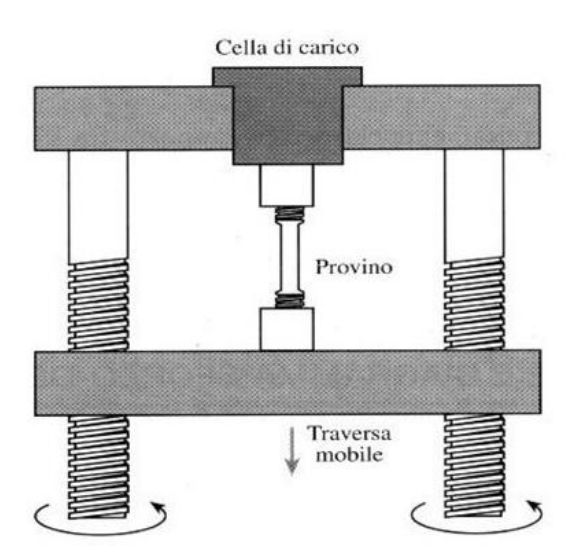

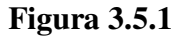

#### 3.5.2 Eliminazione dell'attrito

Le superfici reali non sono mai perfettamente lisce, ma hanno sempre una certa rugosità. A causa dell'elevata pressione si hanno quindi fenomeni di manifestazione di microgiunzioni tra i materiali dei due membri per le elevate pressioni locali, per la loro interazione, in fase di avvio del moto relativo (primo distacco), sono necessarie forze superiori, seguendo il modello di attrito coulombiano, andando a imprimere una pressione notevole per il provino in esame può verificarsi la non rotazione della stessa, si potrebbe vanificare la fase di test non potendo notare l'effetto della rotazione essenziale per i metamateriali torcenti, nasce l'esigenza di ridurre l'attrito, questo obbiettivo lo si è perseguito utilizzando un cuscinetto reggispinta in grado di ridurre l'attrito nella direzione del carico cioè assiale, il cuscinetto scelto è un cuscinetto reggispinta utilizzato nelle frizioni automobilistiche dei motori endotermici, trovato il sistema per ridurre l'attrito è stato necessario ideare un sistema per consentire la misurazione della rotazione, dopo diverse ipotesi è stato optato di realizzare tramite lavorazione non convenzionale al taglio laser una sezione cilindrica con intagli intervallati di 5° sul bordo di raccordo, così da consentire durante l'esecuzione della prova di segnare i risalti e notare lo spostamento.

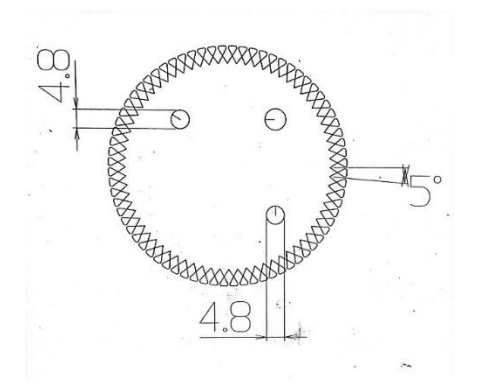

#### **Figura 3.5.2**

Si è riportato il disegno tecnico della piastra ideata per la fase di misurazione nella figura 3.5.2

Tuttavia provando con questo sistema si sono riscontrate diverse problematiche durante la fase di setup della macchina poiché i risalti della piastrina intagliata davano vita a dei riscontri luminosi che non permettevano l'acquisizione corretta dalle posizione del segno messo, quindi si è scelto di mettere sopra al cuscinetto una piastra più spessa non intagliata segnando con un pennarello le righe che poi saranno prese come riferimento per misurare l'angolo di torsione, prima di eseguire la prova si è provveduto a fare dei fori questo per garantire un corretto deflusso dell'aria contenuta all'interno delle celle che altrimenti potrebbe falsare il risultato della prova andando ad aumentare la rigidezza totale della struttura.

#### 3.5.3 Operazioni eseguite fase di test

Prima di iniziare la prova è necessario procedere al settaggio dei parametri della macchina e della stessa, montando le opportune attrezzature, come prima cosa si deve montare la cella di carico interposta tra slitta mobile e pressa che esercita il carico per la prova si sono messe due celle di carico in serie da 50KN e 5KN questa scelta è stata adoperata per aumentare la sensibilità e migliorare l'accuratezza della misurazione conclude la catena di misura la piastra che applica il carico con il provino, è necessario riportare che durante questa fase preliminare si sono riscontrati problemi di parallelismo tra la piastra superiore e inferiore della macchina dove si è notato che scendendo con la slitta mobile la piastra andava prima in contatto nella parte destra, problematica seria dal momento che se si fossero fatte le misurazioni in questo modo si sarebbero ottenute delle deformazioni non uguali sulle superfici che avrebbero potuto falsare il risultato ottenuto per eliminare il problema si sono fatte scendere le due piastre senza provino mandandole in contatto con il permesso di rotazione dato dalla coppia conica, una volta allineate si sono serrate, in questo il difetto di parallelismo si è quasi azzerato, un certo grado di imprecisione è presente e questo è dato dalla catena di misura montata sulla macchina la quale essendo molto lunga potrebbe soffrire di inflessione.

Successivamente abbiamo montato il sistema di visualizzazione della deformazione tramite telecamera collegata al computer per poter verificare e modificare in tempo reale l'allineamento della fotocamera e la messa a fuoco.

Durante i test sono stati analizzati i provini eseguendo 3 slot di prove.

Per il primo slot sono stati presi i provini twist e sottoposti alla prova di compressione senza il meccanismo necessario per ridurre\eliminare l'attrito, i dati derivanti dalla prova hanno differenti flussi di informazione, i dati relativi alla forza e allungamento con il relativo grafico sono inviati automaticamente dalla macchina al computer collegato con essa che permette anche una visualizzazione istantanea della curva forza-allungamento ma per avere dei dati più precisi l'allungamento si va a misurare tramite telecamera ed qui che avviene il secondo flusso di informazione la telecamera una volta settata è in collegamento con un altro computer con in quale comunica con l'interfaccia software MatchID, dove è possibile visualizzare in tempo reale la deformazione, per poterlo fare si va a segnare il provino con vernice in due punti lungo la direzione interessata la telecamera terrà il fuoco su questo punto e il software darà informazioni sulla distanza di questi due punti al variare del delta time i dati ottenuti saranno poi interessanti dalla manipolazione e implementazione tramite MATLAB, per fare la fase di prova è necessario essere almeno in due persone ed inoltre essere coordinati perché mentre uno dà il via alla prova facendo scendere la piastra che esercita il carico sul provino l'altro deve iniziare l'acquisizione dei dati dal computer .

Il secondo slot di test è stato eseguito sempre sugli stessi provini andando però ad interporre tra superficie inferiore del provino e piastra fissa della macchina il meccanismo per la riduzione dell'attrito lasciando invariato il sistema sopra descritto, aggiungendo una telecamera per la misura della rotazione sui picchi della piastra intagliata dove sono stati messi dei segni con vernice.

Il terzo slot di test è stato fatto su provini differenti non twist, quindi, non è necessario introdurre il meccanismo per la riduzione dell'attrito e si è riassettata la macchina per la configurazione del test 1.

I dati relativi alle diverse prove sono stati utilizzati per tracciare i grafici e analizzare il comportamento elastico come è riportato nel capitolo successivo.

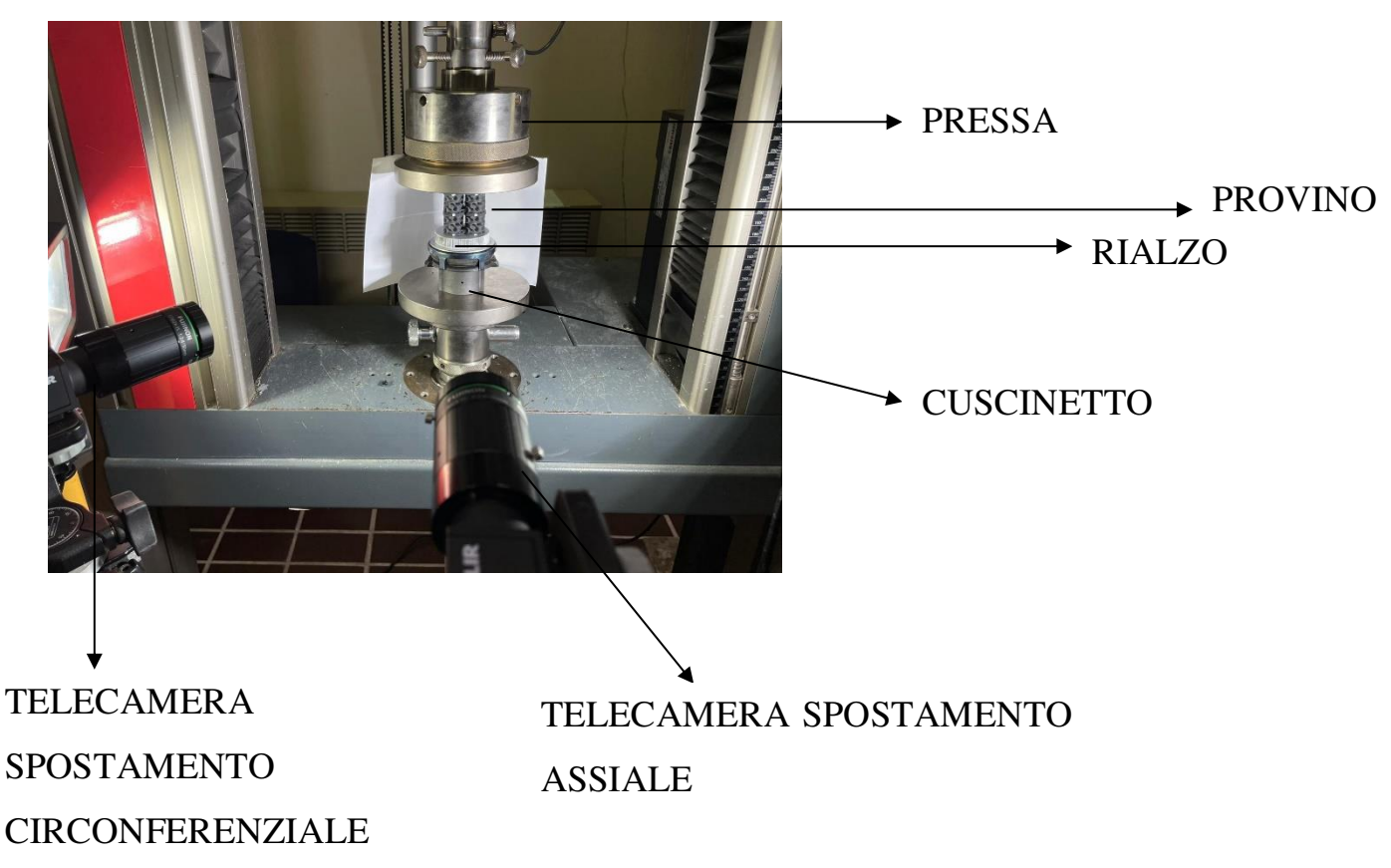

Si allegano le foto del processo di test.

**Figura 3.5.3**

Nella figura 3.5.3 si possono notare due particolari importanti, il rialzo avente un duplice compito quello di allargare l'area di appoggio del provino e soprattutto quello di permettere di individuare delle rette che poi durante la prova verranno usate come pitch point ovvero punti di riferimento per la misura della rotazione e quindi della torsione, altro componente che è possibile individuare dalla figura è il cuscinetto assiale fondamentale per eseguire la prova perché permette ridurre l'attrito il quale come spiegato è un fenomeno dissipativo e porterebbe alla difficoltà di apprezzare la nella prova quando si studiano le strutture twist, inoltre è possibile notare un foro nel cuscinetto questo è stato fatto per permettere all'aria di sfiatare durante la compressione nei provini cavi quindi twist 1 e twist 2, il foro si rende necessario perché l'aria intrappolata all'interno del provino porta ad un aumento della rigidezza del materiale andando a falsare quelli che sarebbero i risultati attesi per la caratterizzazione.

## <span id="page-39-0"></span>**4.RISULTATI E DISCUSSIONE**

#### **4.1 Analisi e interpretazione risultati**

I Dati ottenuti dalla fase test sono stati implementanti tramite software di calcolo che permette anche di tracciare le curve e di calcolare l'integrale per misurare l'ampiezza dell'area sottesa.

Dividendo le prove in diverse serie i dati sono stati manipolati prima per ogni struttura facente parte di uno slot ricavandosi la curva stress-strain in seguito si è fatta una comparazione critica dei risultati a parità di struttura con differenti condizioni per vedere quale effettivamente sia la topologia migliore e in che condizione esprime la maggiore prestazione meccanica in termini energetici e di deformazione massima raggiunta.

Prima di fare una valutazione analitica si riportano le foto per apprezzare visivamente i provini post prova.

1. Imagine PROVA 1 con rotazione libera.

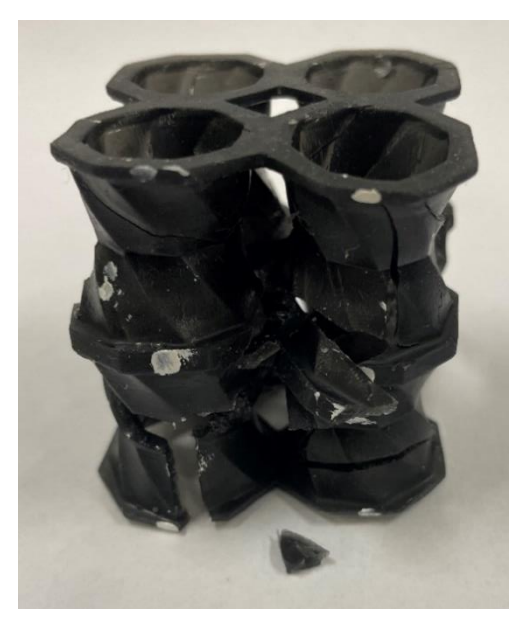

Provino Twist 2

**Figura 4.1.2** 

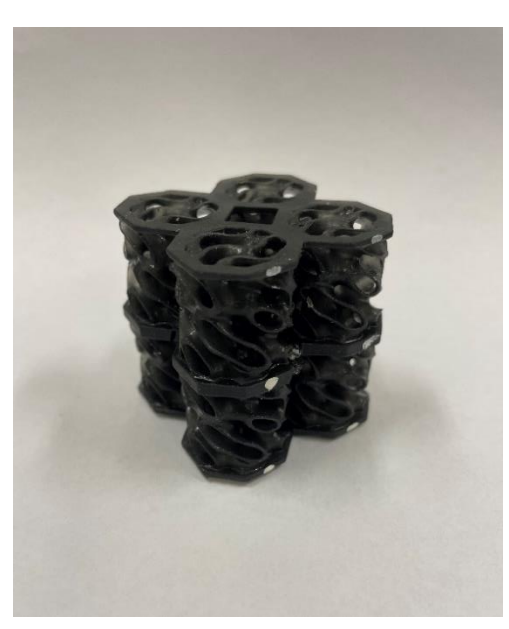

Provino Gyroid

**Figura 4.1.2** 

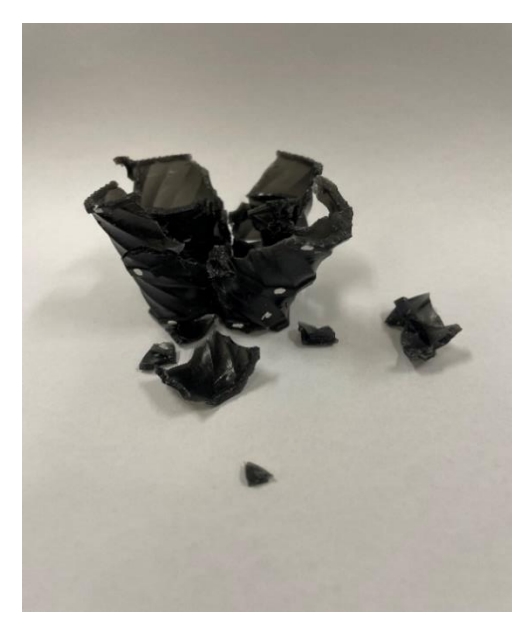

Provino Twist 1

**Figura 4.1.2** 

### 2. Immagini PROVA 2 con rotazione impedita

Per impedire la rotazione è stato mantenuto invariato tutto il sistema con l'unica variante riguardante il bloccaggio del cuscinetto eseguito con uno scotch commerciale.

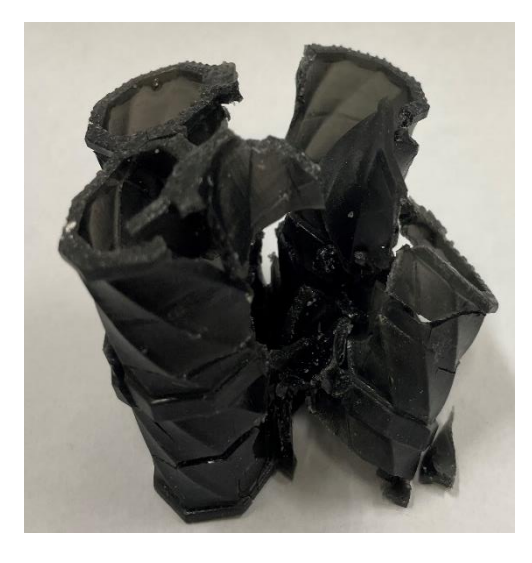

Provino Twist 1

**Figura 4.1.2** 

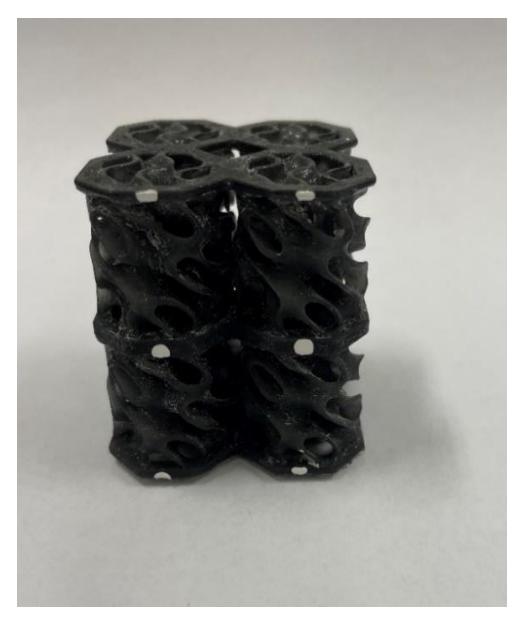

Provino Gyroid

**Figura 4.1.2** 

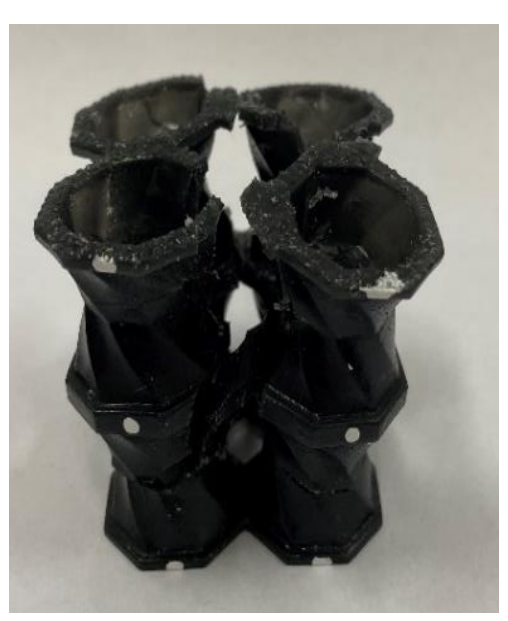

Provino Twist 2

**Figura 4.1.2** 

## 3. Immagini PROVA 3 non twist

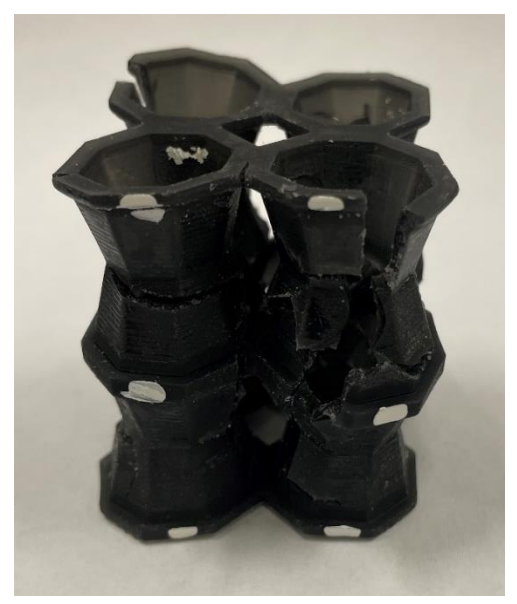

Provino Twist 2

**Figura 4.1.2** 

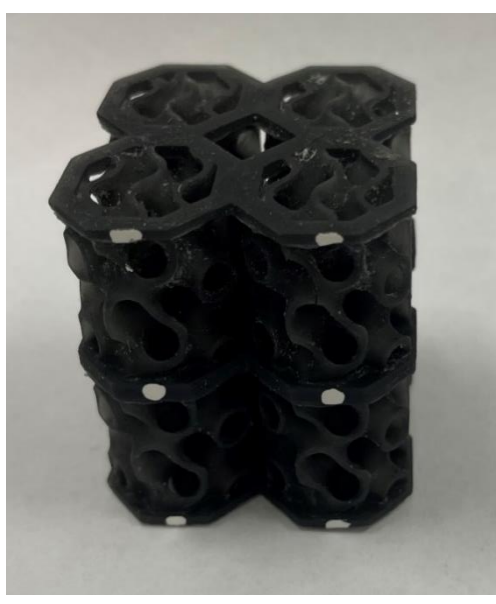

Provino Gyroid

**Figura 4.1.2** 

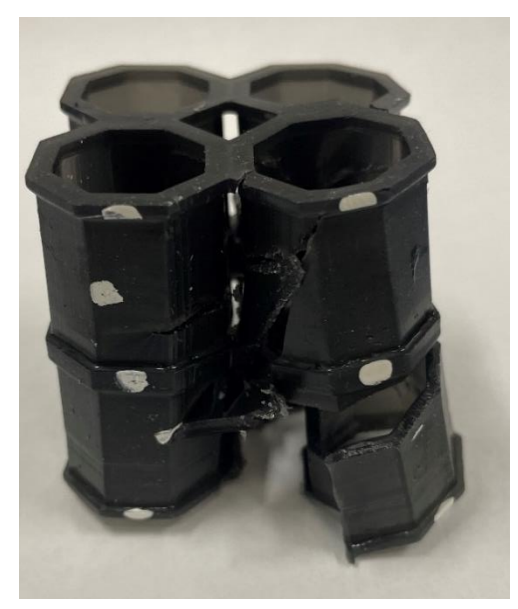

Provino Twist 1

#### **Figura 4.1.2**

Nelle figure dei provini è possibile notare le prestazioni dei materiali a livello qualitativo, analizzando si vede come la geometria denominata Twist 1 risulti quella con più fratturazioni, mentre la struttura gyroid sia quella più solida, durante l'esecuzione della prove è stato notato per quanto riguarda in particolar modo le geometrie gyroid in ogni condizione di prova che queste una volta rilasciato il carico ritornano nella posizioni iniziale a valor dimostrare l'iperelasticità del materiale

#### **4.2 Grafici**

I grafici per una descrizione quantitativa del materiale si sono ottenuti tramite implementazione dei dati relativi alla prova sul software MATLAB ,dove è stato sviluppato uno script per la visualizzazione dei grafici, il punto di partenza sono stati i dati di output forniti dalla macchina derivanti dai diversi componenti di misura, celle di carico per la forza mentre per lo spostamento è stato preso come riferimento lo spostamento della traversa mobile, i grafici stress-strain sono di tipo ingegneristico ovvero fanno riferimento alla lunghezza e area iniziale, nel continuo di questo lavoro verranno analizzati le differenza di comportamento tra i risultati ottenuti in questo modo e i risultati ottenuti facendo riferimento alla tecnica per immagini, lo scopo dell'analisi è quello di valutare la bontà delle strutture misurando quanto queste riescano ad immagazzinare energia per questo dopo il plottaggio base della curva stress-strain sono stati fatti degli integrali per misurare l'area sottesa al grafico per ottenere questo risultato, è stato fatto un integrale numerico con il comando trapz che provvede a fare il calcolo dei rettangoli sottesi al vettore stress-strain, prima di eseguire l'integrale è stata fatta una linearizzazione della curva perché all'inizio si nota una non linearità della stessa dovuta ad effetti di bordo come l'attrito, quindi nella prima fase è stata fatta una correzione della curva calcolando la E in modo analitico come media dei valori che si hanno lungo tutto il vettore che rappresenta la pendenza corretta che dovrebbe avere la curva nel primo tratto successivamente è stato traslato il vettore per avere la giusta pendenza mantenendo le y costanti ovvero lo sforzo per mantenere invariato il significato della curva, nel secondo step è stato trovato il punto di densificazione per avere il limite superiore dell'integrale, il punto di densificazione rappresenta il punto dove si ha la massima efficienza ovvero quando il materiale cellulare sotto l'effetto di compressione diventa un solido continuo si indivia nella curva nel punto di flesso dove cambia rapidamente la pendenza mostrando una rapida crescita della resistenza quindi dello stress, a livello quantitativo per trovare questo punto è stata adoperata la formula sotto indicata che serve per poter comparare diversi studi per differenti geometrie valutando cosi il tratto utile all'assorbimento di energia in modo uguale per ogni lavoro, osservando la formula si nota che è l'espressione dell'efficienza è una funzione della deformazione quindi questa fornirà l'andamento dell'efficienza, dove il massimo corrisponde al cambio di pendenza della curva stress-strain indicati con gli scatter.

$$
\eta(\varepsilon) = \frac{1}{\sigma(\varepsilon)} \int_0^{\varepsilon} \sigma(\varepsilon) d\varepsilon
$$

Successivamente per trovare il massimo dell'efficienza che è il punto che interessa per mettere il limite all'integrale dell'energia si svolge la derivata prima della funzione e la si pone uguale a zero per trovare il punto a pendenza nulla quindi tangente con il massimo trovando la  $\varepsilon_d$ , deformazione relativa al punto di densificazione.

$$
\frac{d\eta(\varepsilon)}{d\varepsilon}=0
$$

Ora è possibile calcolare l'integrale avendo gli estremi inferiori e superiori, per prima è stata calcolata l'energia assorbita dalla struttura per unità di volume calcolata come:

 $w = \int_0^{\epsilon_d} \sigma d\varepsilon$  successivamente si è calcolata la SEA che il parametro energetico più importante in quanto mette in relazione l'energia assorbita per unità di volume e la densità relativa avendo così un valore che identifichi l'energia assorbita per unità di massa, ora è possibile ricavarsi i diversi grafici necessari per la caratterizzazione del materiale, per analizzare il comportamento si riportano i grafici per ogni struttura dove si hanno le informazioni dello stesso provino nelle diverse prove effettuate ovvero con rotazione libera indicata dal colore nero, con rotazione bloccata ma sempre strutture twist quindi che potrebbero ruotare ma non gli è stato concesso indicate con il colore blu, infine la geometria in assenza di twist rate indicata dal colore rosso, nei grafici si può apprezzare la prestazione della struttura osservando nel grafico di destra la curve stress-strain e le curve relative all'efficienza, nel grafico a sinistra è riportata l'energia assorbita dalla struttura nelle diverse prove, inoltre per ogni geometria è riportato il grafico della rotazione dove si può notare nella prova con rotazione libera quanto abbia ruotato effettivamente la struttura, consentendo una rapida analisi visiva dei parametri caratteristici delle prestazione delle topologie.

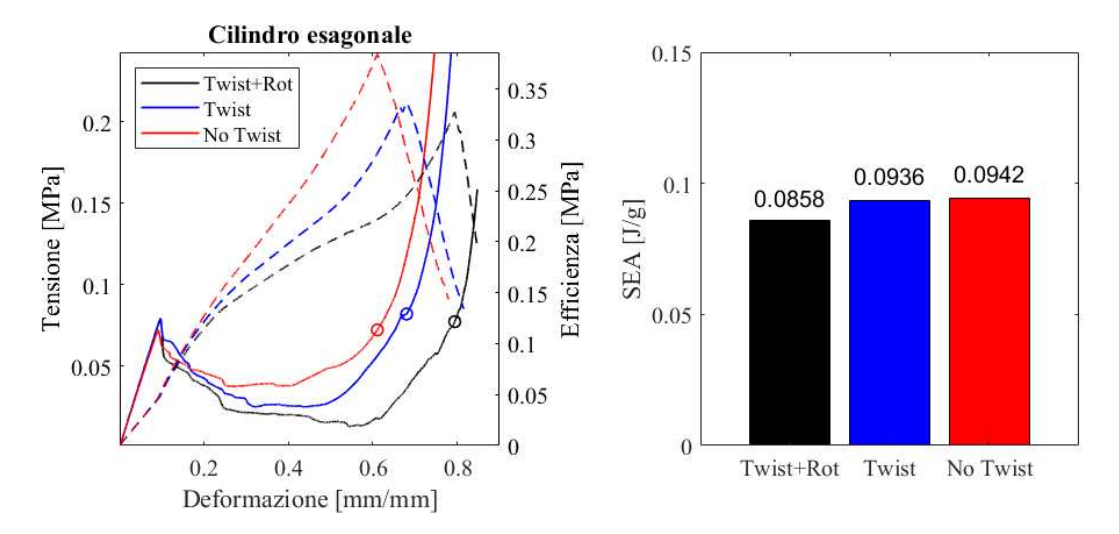

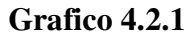

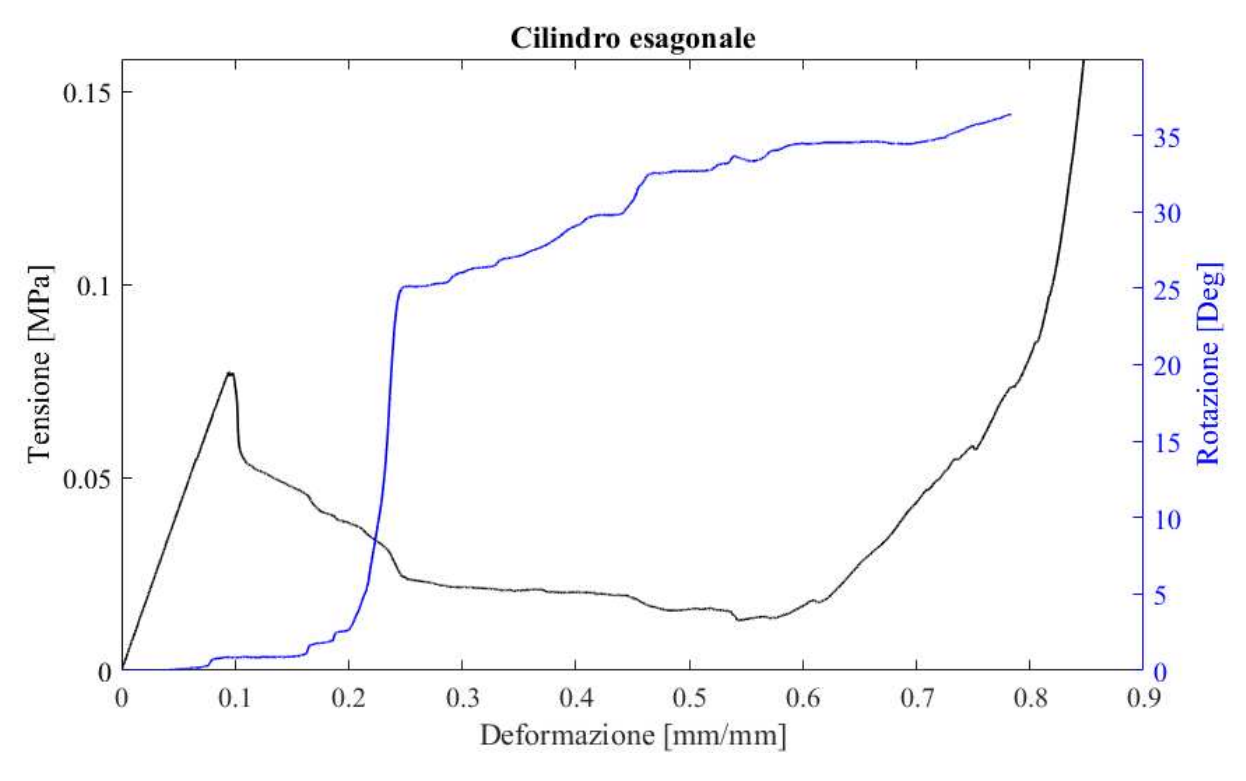

**Grafico 4.2.2** 

#### **COMMENTO GRAFICO CILINDRO ESAGONALE**

Nella struttura a cilindro esagonale precedentemente indicata come twist 1, è possibile inquadrare la geometria nella famiglia dei materiali "stretching dominated" ovvero quei materiali nei quali la deformazione è assoggettata ad uno sforzo di stiramento questo è possibile notarlo dal grafico stress-strain dove si evidenzia un picco notevole nella prima

fase ed una rapida discesa della curva prima di arrivare al punto di densificazione, questo perché i materiali nei quali la deformazione è dominata dallo stiramento vengono idealizzati da aste disposte in modo da formare un poligono e un'ulteriore asta centrale che va a conferire rigidezza alla struttura, come si può notare nella figura 4.2.1, il momento in cui si verifica il crollo delle prestazioni viene imputato alla rottura dell'asta centrale avendo cosi un crollo istantaneo della rigidezza della struttura, oltre al meccanismo di deformazione è possibile notare nel grafico 4.2.1 il comportamento della stessa geometria nelle diverse condizioni quello che ne risulta è che l'energia immagazzinata nel caso della struttura twist con rotazione non permessa e della struttura senza twist rate è confrontabile e leggermente maggiore rispetto all'energia immagazzinata nella struttura twist con rotazione permessa, notando come nel caso della rotazione libera la deformazione raggiunta nel punto di densificazione sia quella maggiore con una tensione di picco minore, tale fenomeno si può tentare di spiegare considerando che nel caso della rotazione libera la deformazione permessa dalle strutture twist non viene impedita quindi andando a liberare questa deformazione per non lasciarla all'interno del materiale si otterrà la somma delle deformazioni delle due componenti tensionali, compressione e torsione generando cosi uno stato tensionale più severo che porta ad una maggiore deformazione con un minor sforzo, nel grafico 4.2.2 è possibile visualizzare la rotazione raggiunta nel caso della rotazione libera che arriva al massimo circa fino a 37°, l'andamento della rotazione non è costante si può notare dal grafico come la rotazione abbia uno scatto importante nell'intorno del punto dove si ha il massimo quindi nell'istante in cui cede il materiale internamente diminuendo la rigidezza, il grafico della rotazione si interrompe prima della curva stress-strain perché la prova è stata interrotta a causa del flusso di materiale che durante la prova a seguito dello schiacciamento è andato a coprire il rialzo utilizzato per la lettura dello spostamento radiale, si ritiene accettabile la prova perché nel istante in cui il materiale è andato a coprire lo strumento si è superato il punto di densificazione rendendo i dati ottenuti oltre tale punto inutilizzabili per la caratterizzazione della struttura.

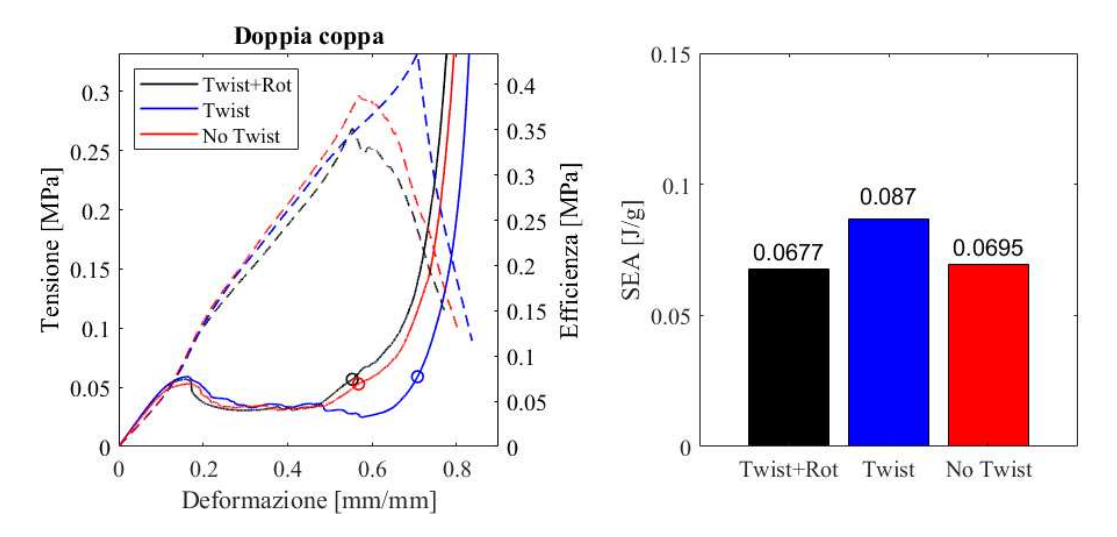

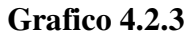

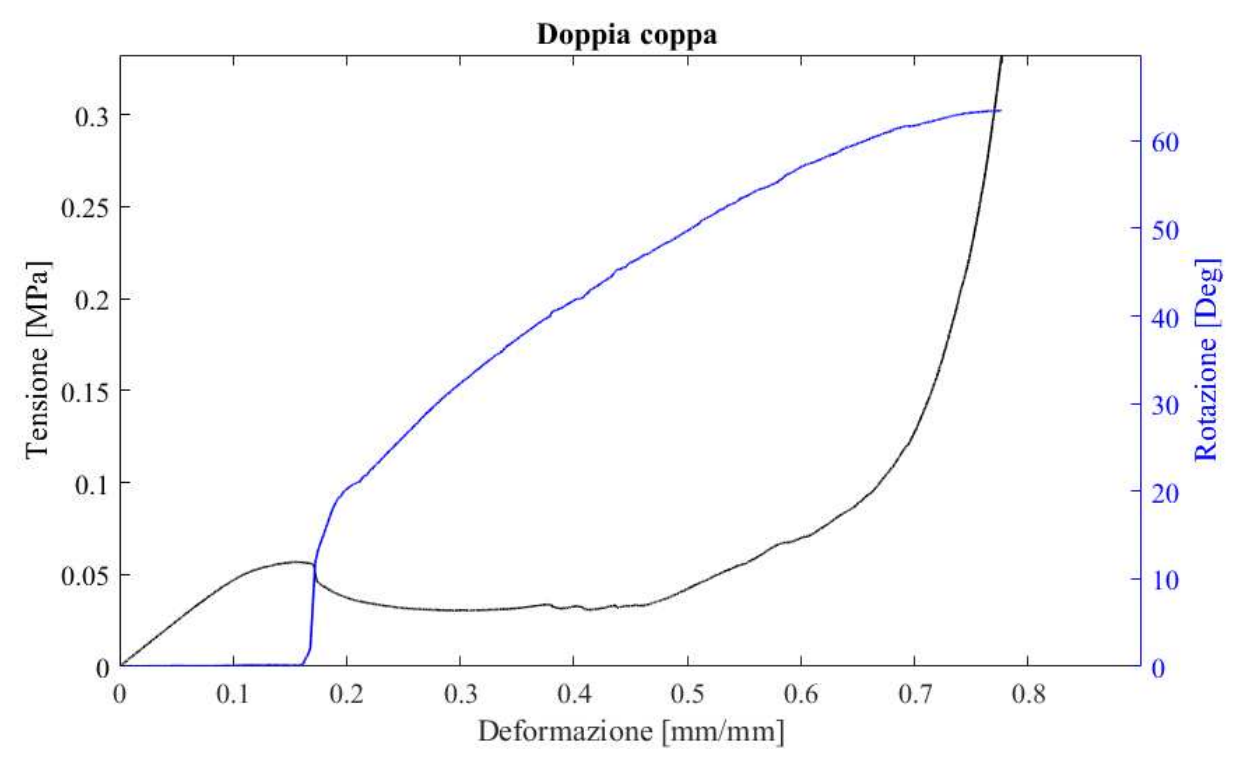

**Grafico 4.2.4** 

### **COMMENTO GRAFICO DOPPIA COPPA**

Per la struttura a doppia coppa precedentemente denominata twist 2 non è possibile una completata e attendibile generalizzazione della famiglia di appartenza se la si vuole classificare secondo il meccanismo di deformazione, perché analizzando il grafico per la prima parte si può idealizzare la struttura come una struttura nel quale la deformazione

avviene per streching mentre osservando il secondo tratto utile la struttura presenta un comportamento più similare ad una struttura dove il dominio della deformazione è nella flessione, bending, tali strutture sono ricoduncibile ad aste che nell'unione formano un poligono senza interposizione di una ulteriore centrale come nelle streching, la deformazione cosi avviene in modo continuo sotto l'effetto dello sforzo principale di flessione, per questo motivo non si evidenziano delle nette discontuità nei grafici delle strutture di queste famiglie.

In questa casistica la geometria con prestazione maggiore è la struttura twist con rotazione impedita dove risulta l'energia immagazzinata sensibilmente maggiore rispetto alle altre casistiche cosi da rendere valide le considerazioni fatte per la geometria precedente, vanno fatte delle precisiziani in questo caso, il valore dell'energia immagazzinata è inferiore rispetto alla precedente struttura, la deformazione maggiore è raggiunta dalla retta evidenziata in blu nel grafico 4.2.3, per la rotazione nel grafico 4.2.4 il valore massimo dei gradi di rotazione è superiore a 60° rendendo la struttura quella che raggiunge la massima rotazione nelle tre casistiche, rendendola cosi adatta ad impieghi dove è richiesta una deformazione notevole andando a trasmutare la compressione in una rotazione importante delle stessa struttura, inoltre è l'unica struttura a benificiare in termini energetici netti dell'effetto twisting andando ad aumentare la capacità di assorbimento della struttura, è possibile affermare che la geometria twist due può essere di notevole interesse per applicazioni specifiche.

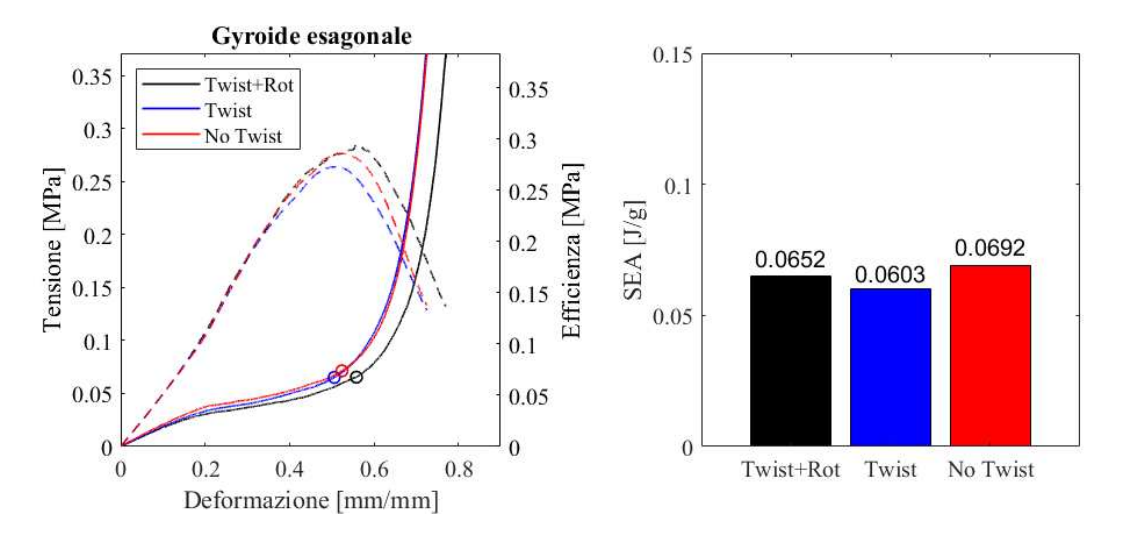

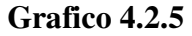

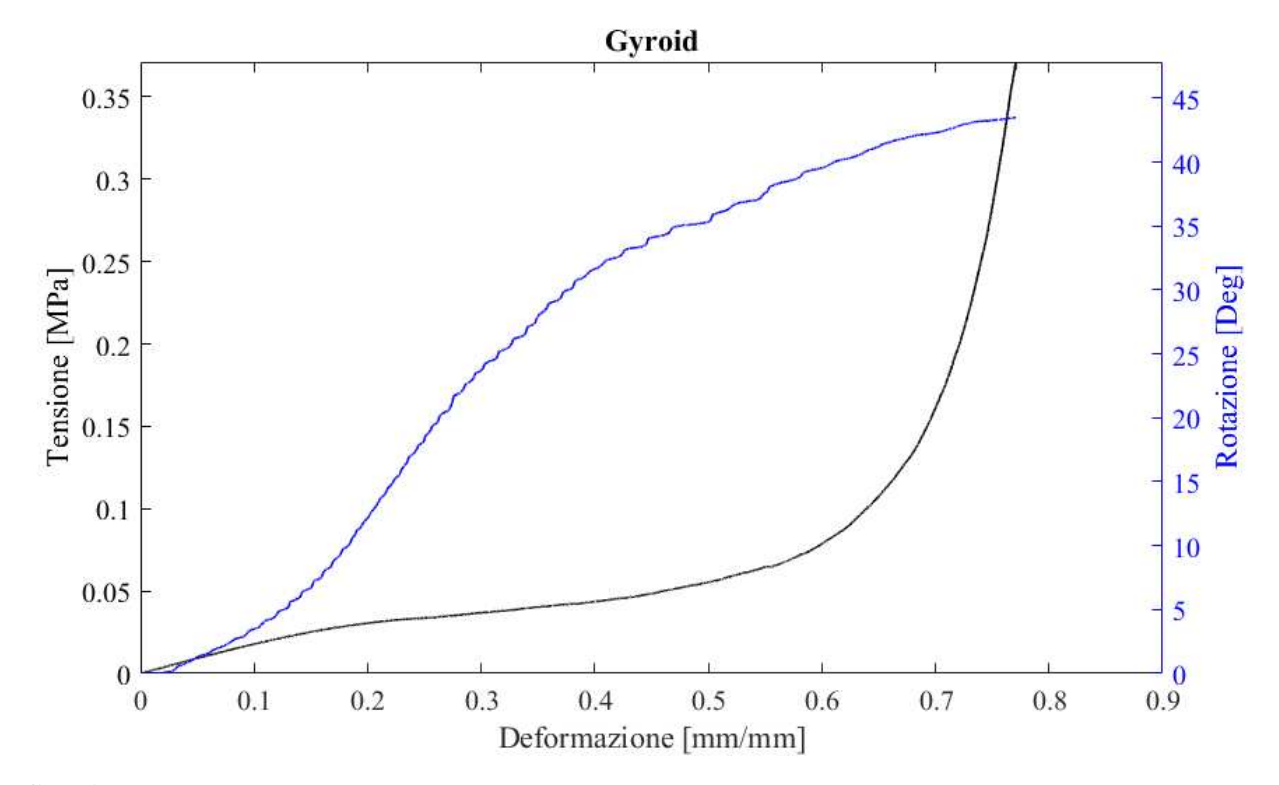

**Grafico 4.2.6** 

#### **COMMENTO GRAFICO GYROID**

Nella struttura gyroid è possibile notare come per la struttura twist 1 il meccanismo di deformazione preponderante, osservando i grafici si arriva alla conclusione che il meccanismo di deformazione principale è il bending deformation, la curva stress-strain del grafico 4.2.5 non mostra alcuna discontinuità non mostra quindi alcun crollo delle proprietà infatti la curva è una monotona crescente, la prestazione energetica della

struttura a livello di quantità di energia immagazzinata è quella minore delle tre geometrie studiate ma è interessante notare per questa configurazione in quali condizioni si verifiche il maggior assorbimento di energia, nella prova con provini gyroid non twist. Per quanto concerne il grafico 4.2.6 che indica l'andamento della rotazione si può notare in prima battuta come non siano presenti alcune sorgenti di discontinuità a voler rafforzare quanto detto precedentemente per la curva stress-strein, la rotazione inizia in corrispondenza dell'inizio della prova e aumento in modo costante fino al massimo che si attesta attorno ai 43°.

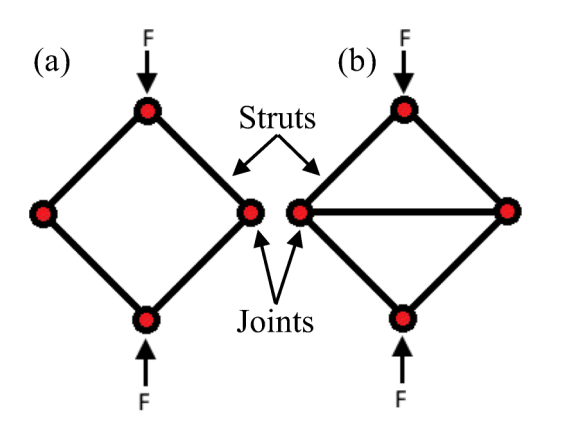

Schematizzazione strutture stretching dominate

**Figura 4.2.1** 

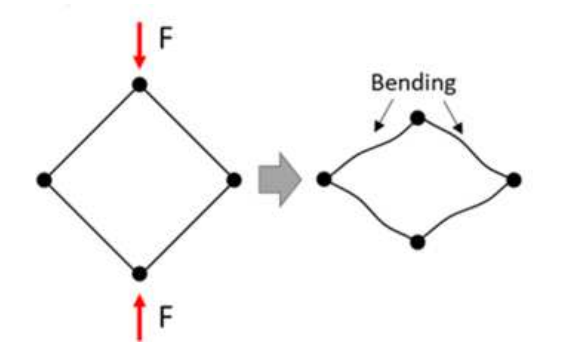

Schematizzazione strutture bending dominate

**Figura 4.2.2** 

# <span id="page-53-0"></span>**5.CONCLUSIONE**

### **5.1 Ringraziamenti**

Desidero ringraziare il Professor Marco Sasso per avermi dato in mano questo lavoro, il Dottor Mattia Utzeri per avermi seguito in ogni fase del tirocinio ed avermi insegnato nozioni e software nuovi, trasmettendomi la passione per questo tipo di studi. Il lavoro di tirocinio è stato molto formativo e interessante, studiando argomenti non trattati nei corsi precedenti, in particolare mi rende onore l'aver aperto un filone di ricerca che probabilmente verrà ampliamente studiato in futuro.

## <span id="page-54-0"></span>**6.RIFERIMENTI BIBLIOGRAFICI**

**[1]** Ran Tao, Longtao Ji, Ying Li, Zhishuai Wan, Wenxia Hu, Wenwang Wu, Binbin Liao, Lianhua Ma, Daining Fang,

4D printed origami metamaterials with tunable compression twist behavior and stressstrain curves,

Composites Part B: Engineering,

Volume 201,

2020,

**[2]** Yasuda, Hiromi & Yamaguchi, Koshiro & Miyazawa, Yasuhiro & Wiebe, Richard & Raney, Jordan & Yang, Jinkyu. (2020). Data-driven prediction and analysis of chaotic origami dynamics. Communications Physics. 3. 10.1038/s42005-020-00431-0.

**[3]** Fleck, Norman & Deshpande, V.S. & Ashby, Mike. (2010). Micro-architectured materials: Past, present and future. Proceedings of The Royal Society A: Mathematical, Physical and Engineering Sciences.

**[4]** Dong Han, Yi Zhang, Xiang Yu Zhang, Yi Min Xie, Xin Ren, Mechanical characterization of a novel thickness gradient auxetic tubular structure under inclined load, Engineering Structures,

Volume 273,2022,115079.

**[5]** Zhong, R.; Fu, M.; Chen, X.; Zheng, B.; Hu, L. Un nuovo metamateriale meccanico tridimensionale con proprietà di compressione-torsione. Compos. Struttura. 2019, 13, 36416–36425.

**[6]** Wang, YB; Liu, HT; Zhang, Molla di rotazione ZY: struttura di conversione compressione-torsione simmetrica a rotazione con elevato utilizzo dello spazio. Compos. Struttura. 2020, 245, 112341.

**[6]** Buccino, F. Strutture ispirate alla natura resistenti alla torsione. Enciclopedia. Disponibile online: https://encyclopedia.pub/entry/14386 (consultato l'8 aprile 2023).

**[7]** Li QM, Magkiriadis I, Harrigan JJ. Deformazione compressiva all'inizio della densificazione dei solidi cellulari. Giornale di plastica cellulare . 2006;42(5):371-392. doi: 10.1177/0021955X06063519

**[8]** Overvelde, T.B. Johannes, Y. Shevchenko, "A three-dimensional actuated origamiinspired transformable metamaterial with multiple degrees of freedom", Nature **[9]** Twingsister, Twingsister. (2016). La stampa 3D ed il Rapid Prototyping. **[10]**<https://www.3dnatives.com/it/sla-dlp-stampa-3d-291020219> **[11]**https://www.portalecompositi.it/news/la-rinascita-dei-termoindurenti-con-lastampa-3d-12147.html **[12]**https://mm.ethz.ch/research-overview/metamaterials/truss-metamaterials.html **[13]** https://formlabs.com/it/blog/fdm-sla-sls-scegliere-tecnologia-stampa-3d/ **[14]**https://www.portalecompositi.it/news/la-rinascita-dei-termoindurenti-con-lastampa-3d-12147.html **[15]**https://corriereinnovazione.corriere.it/cards/nasa-mit-boston-hanno-realizzato-unala-d-aereo-rivoluzionaria-ecco-come-funziona/i-vantaggi.shtml